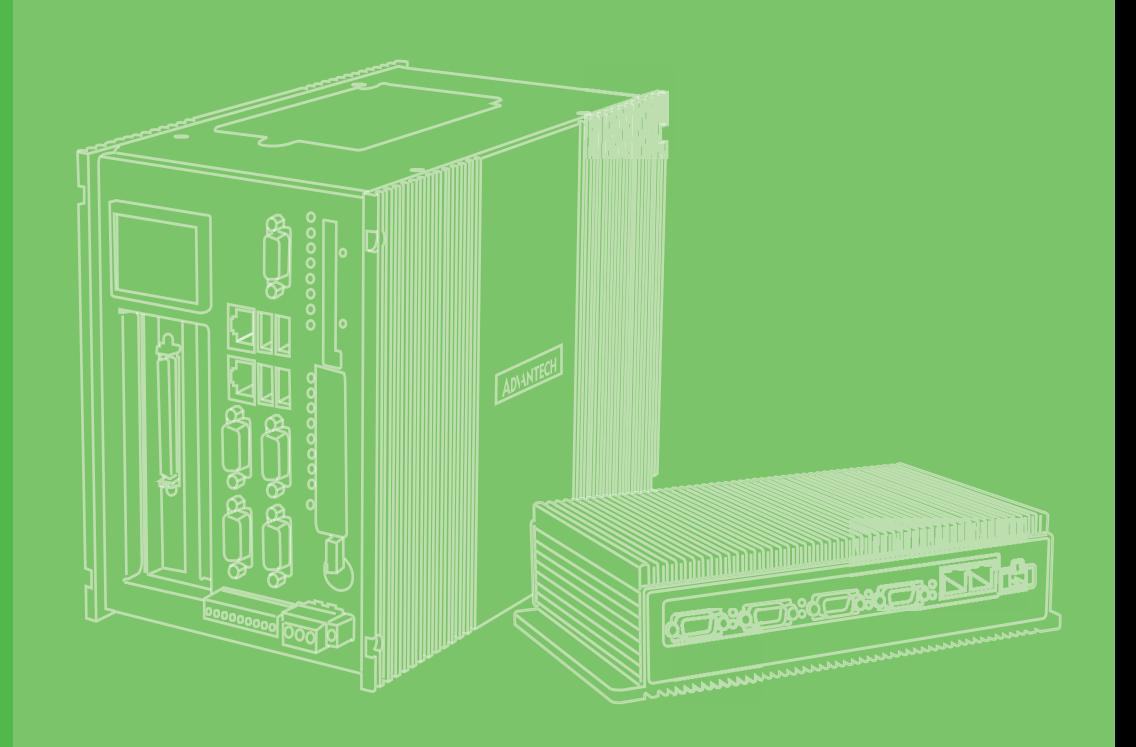

## **User Manual**

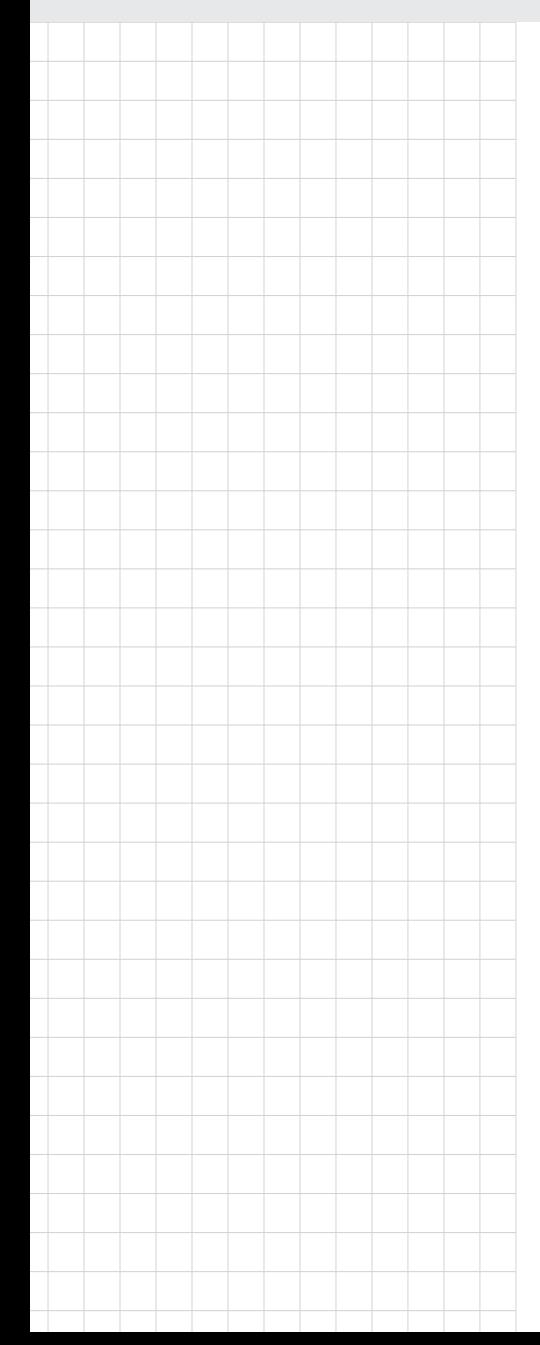

## **UNO-238** 電腦

**Intel® Whiskey Lake processor IoT Edge Computer, with 2x LAN, 2x COM, 4x USB, 1x DP, 1x HDMI, 1x GPIO, 1x Audio, 2x M.2** 

> 申請商: 研華股份有限公司 地址:台北市內湖區瑞光路 26 巷20 弄 1 號 電話:02-27927818

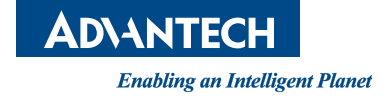

## **Copyright**

The documentation and the software included with this product are copyrighted 2021 by Advantech Co., Ltd. All rights are reserved. Advantech Co., Ltd. reserves the right to make improvements in the products described in this manual at any time without notice. No part of this manual may be reproduced, copied, translated or transmitted in any form or by any means without the prior written permission of Advantech Co., Ltd. Information provided in this manual is intended to be accurate and reliable. However, Advantech Co., Ltd. assumes no responsibility for its use, nor for any infringements of the rights of third parties, which may result from its use.

#### **Acknowledgments**

IBM, PC/AT, PS/2 and VGA are trademarks of International Business Machines Corporation.

Intel Core™ and Atom™ are trademarks of Intel Corporation

Microsoft Windows and MS-DOS are registered trademarks of Microsoft Corp.

All other product names or trademarks are properties of their respective owners.

#### **Support**

For more information on this and other Advantech products, please visit our websites at: http://www.advantech.com

For technical support and service, please visit our support website at: http://support.advantech.com/

This manual applies to the below model which is abbreviated as UNO-238 products in this article

\*Model name UNO-238

\*Part number:

#### **UNO-238-83N1AE**

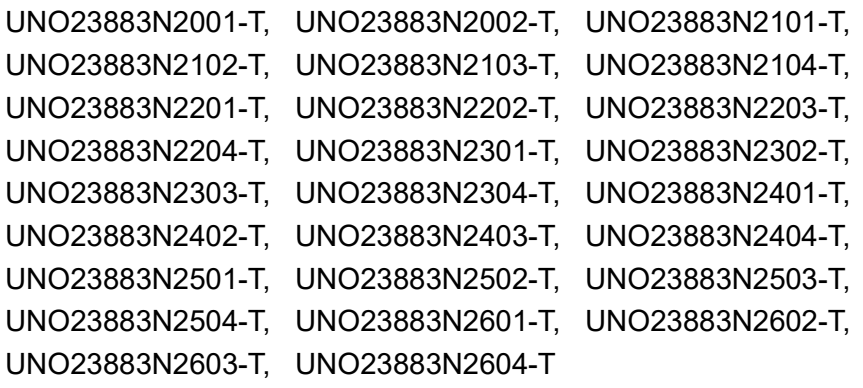

Part Number. 2003023800 Edition 1 Printed in China March 2021

#### **UNO-238-85N1AE**

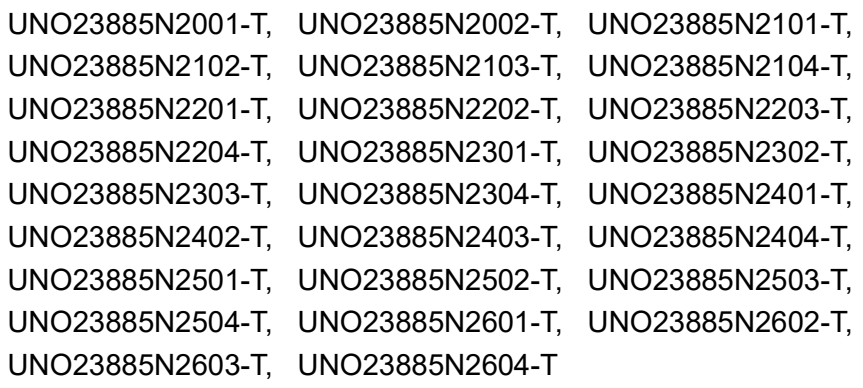

#### **UNO-238-87N1AE**

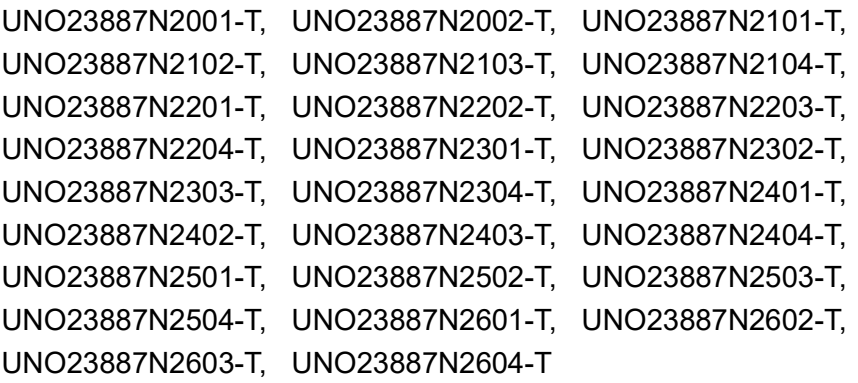

## 限用物質含有情況標示聲明書

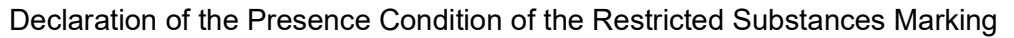

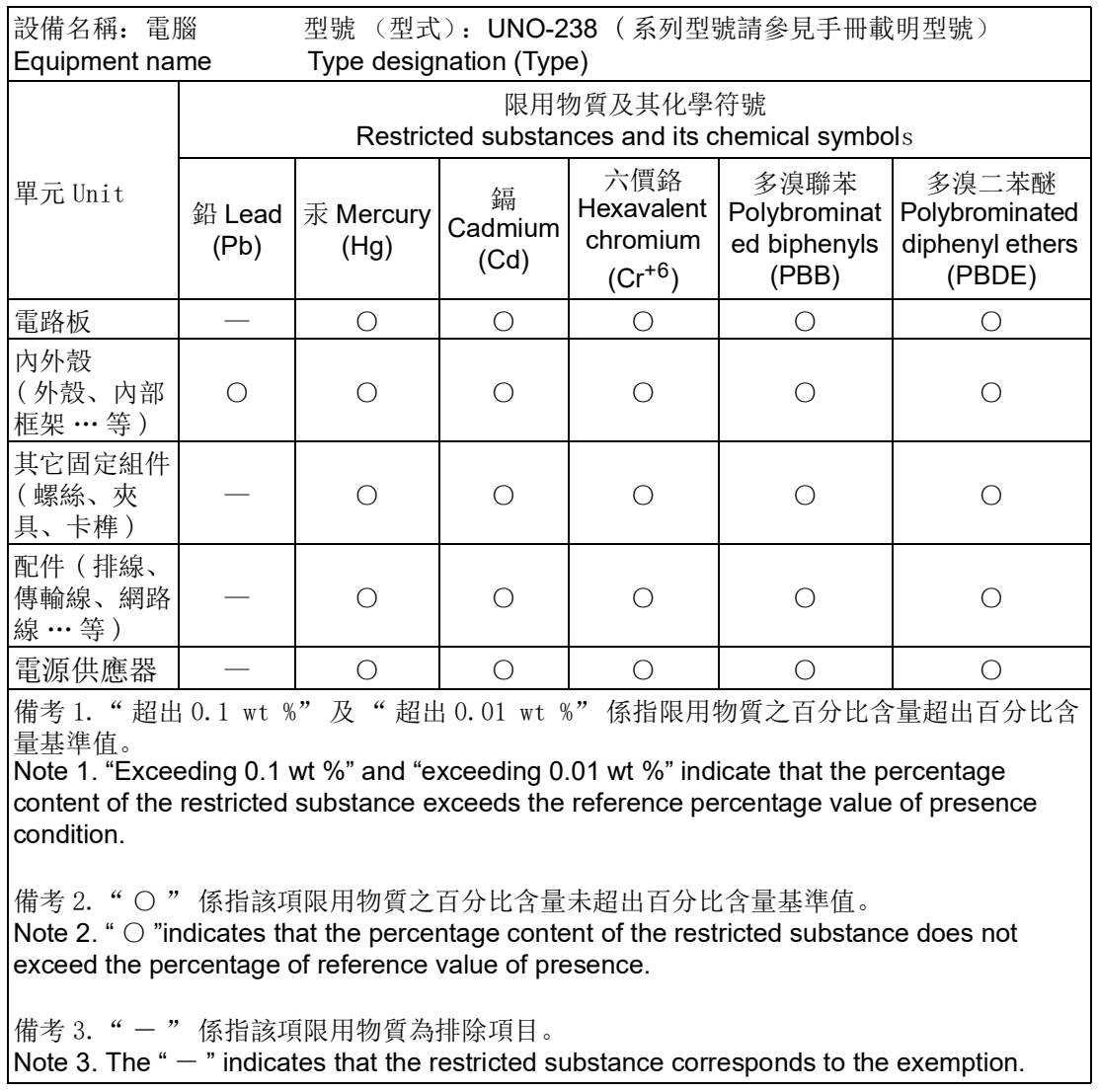

## **Product Warranty (2 years)**

Advantech warrants the original purchaser that all of its products will be free from defects in materials and workmanship for two years from the date of purchase.

This warranty does not apply to any products that have been repaired or altered by persons other than repair personnel authorized by Advantech, or products that have been subject to misuse, abuse, accident, or improper installation. Advantech assumes no liability under the terms of this warranty as a consequence of such events.

Because of Advantech's high quality-control standards and rigorous testing, most customers never need to use our repair service. If an Advantech product is defective, it will be repaired or replaced at no charge during the warranty period. For out-of-warranty repairs, customers are billed according to the cost of replacement materials, service time, and freight. Please consult your dealer for more details.

If you suspect that your product is defective product, follow the steps outlined below.

- 1. Collect all the information about the problem encountered (for example, CPU speed, Advantech products used, other hardware and software used, etc.). Note anything abnormal and list any onscreen messages displayed when the problem occurs.
- 2. Call your dealer and describe the problem. Please have your manual, product, and any helpful information readily available.
- 3. If your product is diagnosed as defective, obtain a return merchandize authorization (RMA) number from your dealer. This allows us to process your return more quickly.
- 4. Carefully pack the defective product, a completed Repair and Replacement Order Card, and a proof of purchase date (such as a photocopy of your sales receipt) into a shippable container. Products returned without a proof of purchase date are not eligible for warranty service.
- 5. Write the RMA number clearly on the outside of the packaging, and ship the package prepaid to your dealer.

### **Declaration of Conformity**

#### **CE**

This product has passed the CE test for environmental specifications when shielded cables are used for external wiring. We recommend the use of shielded cables. This type of cable is available from Advantech. Please contact your local supplier for ordering information.

#### **FCC Class A**

This equipment has been tested and found to comply with the limits for a Class A digital device, pursuant to part 15 of the FCC Rules. These limits are designed to provide reasonable protection against harmful interference when the equipment is operated in a commercial environment. This equipment generates, uses, and can radiate radio frequency energy and, if not installed and used in accordance with the instruction manual, may cause harmful interference to radio communications. Operation of this equipment in a residential area is likely to cause harmful interference. In such cases, users are required to correct the interference at their own expense.

警告使用者:這是甲類資訊產品,在居住的環境中使用時,可能會造成射頻干擾,在 這種情況下,使用者會被要求採取某些適當對策。

## **Technical Support and Assistance**

- 1. Visit the Advantech web site at support.advantech.com/ where you can find the latest information about the product.
- 2. Contact your distributor, sales representative, or Advantech's customer service center for technical support if you need additional assistance. Please have the following information ready before you call:
	- Product name and serial number
	- Description of your peripheral attachments
	- Description of your software (operating system, version, application software, etc.)
	- A complete description of the problem
	- The exact wording of any error messages

### **Safety Precaution - Static Electricity**

Follow these simple precautions to protect yourself from harm and the products from damage.

- $\blacksquare$  To avoid electrical shock, always disconnect the power from your PC chassis before you work on it. Don't touch any components on the CPU card or other cards while the PC is on.
- Disconnect power before making any configuration changes. The sudden rush of power as you connect a jumper or install a card may damage sensitive electronic components.

## **Safety Instructions**

- 1. Read these safety instructions carefully.
- 2. Retain this user manual for future reference.
- 3. Disconnect this equipment from any AC outlet before cleaning. Use a damp cloth for cleaning. Do not use liquid or spray detergents.
- 4. For plug-gable equipment, the power outlet socket should be located near the equipment and easily accessible.
- 5. Protect the equipment from humidity.
- 6. Place the equipment on a reliable surface during installation. Dropping or letting the equipment fall may cause damage.
- 7. The openings on the enclosure are for air convection. Protect the equipment from overheating. Do not cover the openings.
- 8. Ensure that the voltage of the power source is correct before connecting the equipment to a power outlet.
- 9. Position the power cord away from high-traffic areas. Do not place anything over the power cord.
- 10. All cautions and warnings on the equipment should be noted.
- 11. If the equipment is not used for a long time, disconnect it from the power source to avoid damage from transient overvoltage.
- 12. Never pour liquid into an opening. This may cause fire or electrical shock.
- 13. Never open the equipment. For safety reasons, the equipment should be opened only by qualified service personnel.
- 14. If one of the following occurs, have the equipment checked by service personnel:
- $\blacksquare$  The power cord or plug is damaged.
- Liquid has penetrated into the equipment.
- $\blacksquare$  The equipment has been exposed to moisture.
- $\blacksquare$  The equipment does not work well, or you cannot get it to work according to the user's manual.
- $\blacksquare$  The equipment has been dropped and damaged.
- $\blacksquare$  The equipment has obvious signs of breakage.
- 15. DO NOT LEAVE THIS EQUIPMENT IN AN ENVIRONMENT WHERE THE STORAGE TEMPERATURE MAY GO BELOW -20° C (-4° F) OR ABOVE 60° C (140° F). THIS COULD DAMAGE THE EQUIPMENT. THE EQUIPMENT SHOULD BE IN A CONTROLLED ENVIRONMENT
- 16. CAUTION: DANGER OF EXPLOSION IF BATTERY IS INCORRECTLY REPLACED. REPLACE ONLY WITH THE SAME OR EQUIVALENT TYPE RECOMMENDED BY THE MANUFACTURER, DISCARD USED BATTERIES ACCORDING TO THE MANUFACTURER'S INSTRUCTIONS.
- 17. In accordance with IEC 704-1:1982 specifications, the sound pressure level at the operator's position does not exceed 70 dB (A).
- 18. This product is intended to be supplied by an UL certified power supply or dc source with ES1 output, rated 12 Vdc, 4.5A minimum and Tma 60 degree. If you need further assistance, please contact Advantech for further information.
- 19. Ensure that the voltage of the power source is correct before connecting the equipment to a power outlet. The power outlet socket should have a grounded connection.
- 20. For use in pollution free environments and indoor use.
- 21. This equipment is not suitable for use in locations where children are likely to be present.
- 22. If the equipment is used in a manner not specified by the Advantech, the protection provided by the equipment may be impaired.
- 23. The equipment contains no user-serviceable parts. Do not open, Return to manufacturer for servicing.
- 24. Do not block air ventilation holes.
- 25. This is open type equipment and should be installed in a suitable enclosure.

DISCLAIMER: This set of instructions is given according to IEC 704-1. Advantech disclaims all responsibility for the accuracy of any statements contained herein.

#### **Consignes de sécurité**

- 1. Lire attentivement les instructions de sécurité.
- 2. Conserver ce manuel pour utilisation ultérieure,
- 3. Débranchez cet équipement de toute prise secteur avant de le nettoyer. Utilisez seulement un chiffon humide. N'utilisez pas de détergent liquide ou pulvérisé pour le nettoyage.
- 4. Gardez cet équipement à l'abri de l'humidité.
- 5. Placez cet équipement sur une surface fiable pendant l'installation. Le faire ou bien le laisser tomber peut causer des dégâts.
- 6. Les ouvertures sur l'enceinte servent à la convection de l'air. Protégez l'équipement contre la surchauffe. NE COUVREZ PAS LES OUVERTURES.
- 7. Assurez-vous que la tension de la source d'alimentation est correcte avant de connecter l'équipement à l'alimentation.
- 8. Placez le câble d'alimentation de manière à ce que personne ne puisse marcher dessus. Ne placez rien sur le câble d'alimentation.
- 9. Toutes les mises en garde et tous les avertissements sur l'équipement doivent être notés.
- 10. Si l'équipement n'est pas utilisé pendant une longue période, débranchez-le de la source d'alimentation pour éviter tout endommagement dû à une surtension transitoire.
- 11. Ne jamais verser de liquide dans une ouverture. Cela pourrait provoquer un incendie ou un choc électrique.
- 12. N'ouvrez jamais l'équipement. Pour des raisons de sécurité, l'équipement doit être ouvert uniquement par du personnel qualifié.
- 13. Si l'une des situations suivantes se présente, faites vérifier l'équipement par le personnel de service:
- Un liquide a pénétré dans l'équipement.
- L'équipement a été exposé à l'humidité.
- L'équipement ne fonctionne pas bien, ou vous ne pouvez pas le faire fonctionner selon le manuel de l'utilisateur.
- L'équipement est tombé et endommagé.
- L'équipement présente des signes évidents de rupture.
- 14. NE LAISSEZ PAS CET ÉQUIPEMENT DANS UN ENVIRONNEMENT OU LA TEMPÉRATURE DE STOCKAGE PEUT ÊTRE INFÉRIEURE À -20 ° C (-4 ° F) OU BIEN SUPÉRIEURE À 60 ° C (140 ° F). CECI POURRAIT ENDOMMAGER L'EQUIPEMENT. L'ÉQUIPEMENT DEVRAIT ÊTRE DANS UN ENVIRONNE-MENT CONTRÔLÉ.
- 15. Ce produit est destiné à être alimenté par une source d'alimentation certifiée UL ou par une source cc convenant à une utilisation à une température minimale de 60 degrés Celsius, dont la sortie est conforme à la norme ES1 et dont la puissance nominale est de 12 Vdc, 4.5 A, en cas de besoin. contactez Advantech pour plus d'informations.
- 16. Pour une utilisation dans des environnements non polluant et à l'intérieur.
- 17. C'est appareil ne doit pas être utilisé dans des endroits où se trouvent des enfants.
- 18. Si l'équipement est utilisé d'une manière non spécifiée par le fabricant, la protection fournie par l'équipement peut être altéré
- 19. L'équipement ne contient aucune pièce réparable par l'utilisateur. Ne pas ouvrir, retourner au fabricant pour réparation.
- 20. Ne bloquez pas les ou es de ventilation.
- 21. Il s'agit d'un équipement de type ouvert et doit être installé dans un boîtier approprié

**ATTENTION:** Danger d'explosion si la batterie est mal remplace. Remplacer uniquement par le meme type ou equivalent recommandé par le fabricant. Jeter les piles usagées selon les instructions du fabricant.

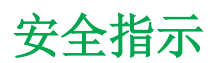

- 1. 請仔細閱讀此安全操作說明。
- 2. 請妥善保存此用戶手冊供日後參考。
- 3. 用濕抹布清洗設備前,請確認拔除電源線。請勿使用液體或夫污噴霧劑清洗設 備。
- 4. 對於使用電源線的設備,設備周圍必須有容易接觸到的電源插座。
- 5. 請勿在潮濕環境中使用設備。
- 6. 請在安裝前確保設備放置在可靠的平面上,意外摔落可能會導致設備損壞。
- 7. 設備機殼的開孔適用於空氣對,從而防止設備過熱。請勿覆蓋開孔。
- 8. 當您連接設備到電源插座前,請確認電源插座的電壓符合要求。
- 9. 請將電源線佈置在人們不易絆倒的位置,請勿在電源線上覆蓋任何雜物。
- 10. 請注意設備上所有的警告標示。
- 11. 如果長時間不使用設備,請拔除與電源插座的連結,避免設備被超標的電壓波動 損壞。
- 12. 請勿讓任何液體流入通風口,以免引起火灾或短路。
- 13. 請勿自行打開設備。為了確保您的安全,請透過經認證的工程師來打開設備。
- 14. 如遇下列情況,請由專業人員來維修:
	- 電源線或者插頭損壞;
	- 設備內部有液體流入;
	- 設備曾暴露在過於潮濕的環境中使用;
	- 設備無法正常工作, 或您無法通過用戶手冊來使其正常工作;
	- 設備跌落或者損壞;
	- 設備有明顯的外觀破損。
- 15. 請不要把設備放置在超出我們建議的溫度範圍的環境,即不要低於 -20 ℃ (-4 ℉)或高於 60 ℃ (140 ℉),否則可能會損壞設備。
- 16. 注意:若電池更換不正確,將有爆炸危險。因此,只可以使用製造商推薦的同一 種或者同等型號的電池進行替換。請按照製造商的指示處理舊電池
- 17. 根據 IEC 704‐1:1982 規定,操作員所在位置音量不可高於 70 分貝。
- 18. 限制區域:請勿將設備安裝於限制區域使用。
- 19. 免責聲明:請安全訓示符合 IEC 704‐1 要求。研華公司對其內容之準確性不承 擔任何法律責任。
- 20. 消费者若使用电源适配器供电,则应购买配套使用获得 CCC 认证并满足标准要 求的电源适配器。

# **Contents**

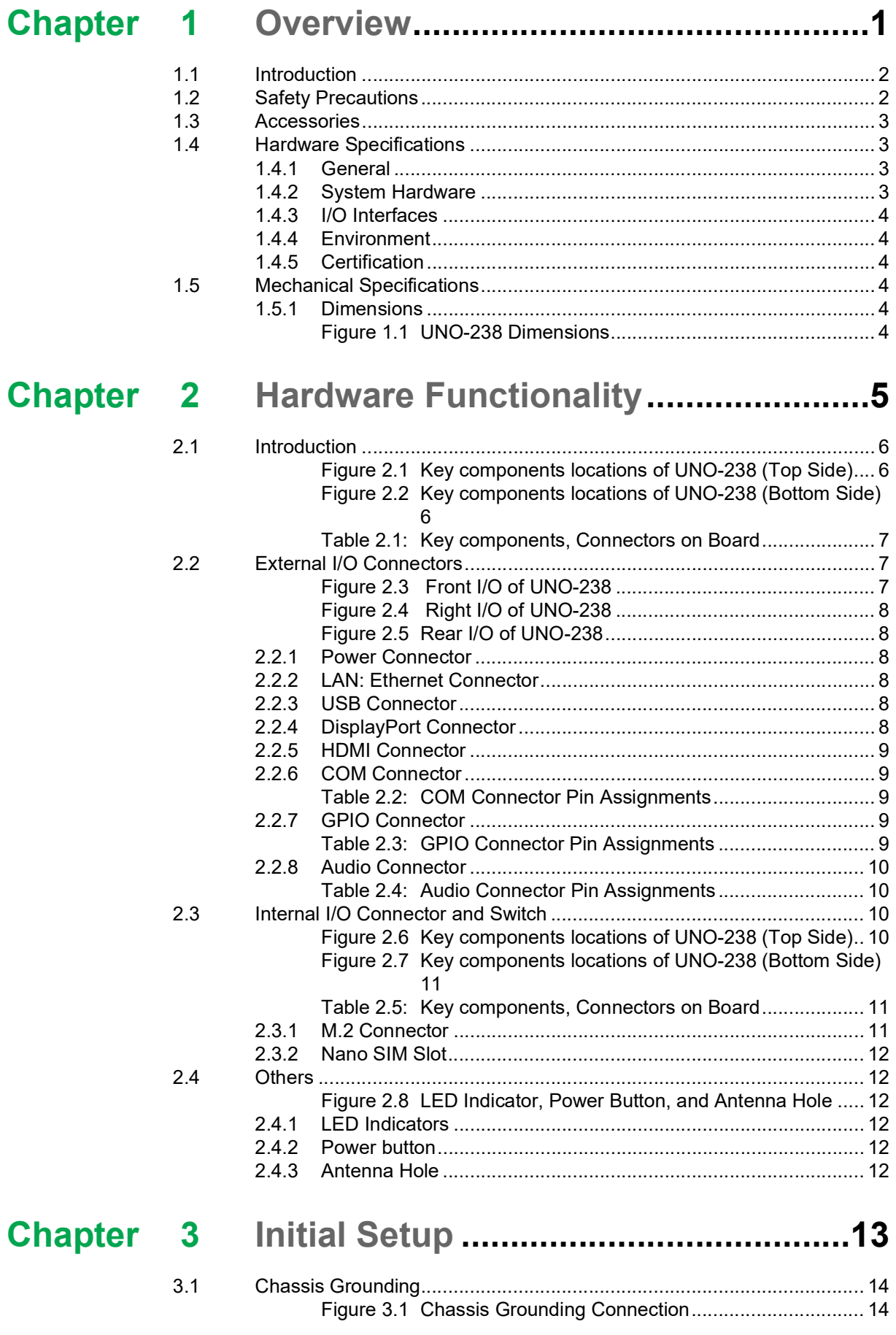

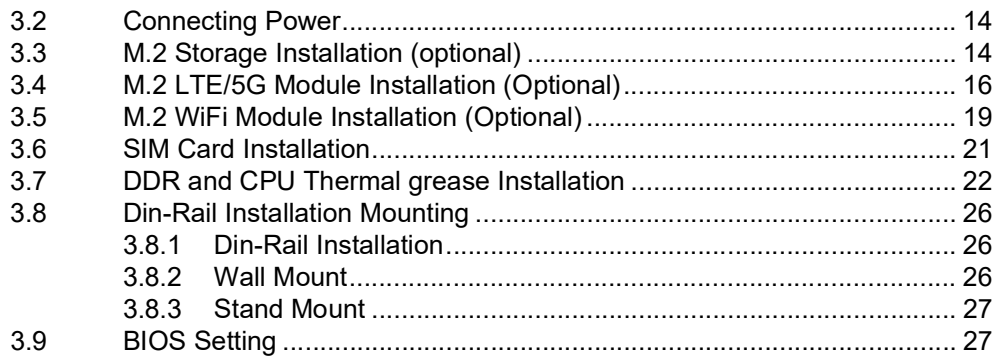

## Appendix A System Settings/Pin Assignments.. 29

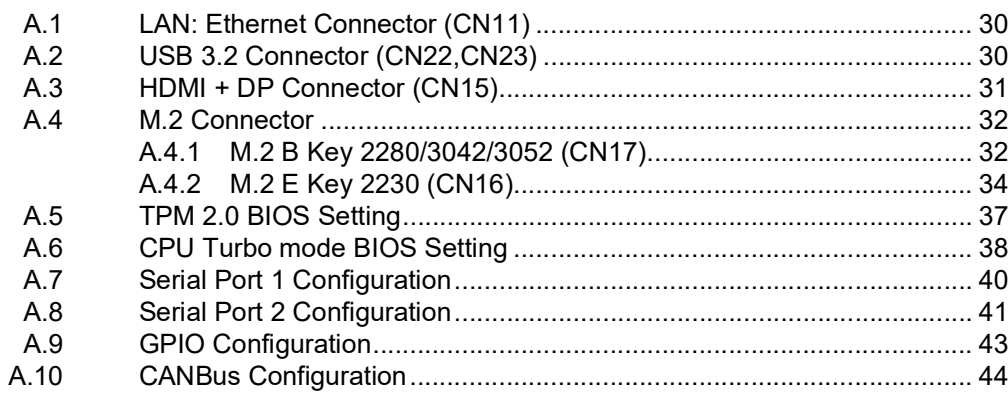

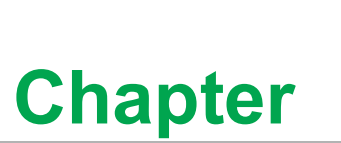

#### <span id="page-12-0"></span>**1Overview**

**This chapter provides an overview of the UNO-238 specifications. Sections include:**

- **Introduction**
- **Safety precautions**
- **Accessories**
- **Hardware Specifications**
- **Dimensions**

## <span id="page-13-0"></span>**1.1 Introduction**

Advantech's new UNO-200 series focuses on IT level applications which only require semi-industrial design and cost efficiency.

New UNO-238 model aims to provide an optimized design with the 8th generation CPU Intel® Core™ U-Series processor. UNO-238 is IT-oriented, fanless, with IoT edge computing features and sufficient connectivity including 2 x LAN, 2 x RS- 232/ 422/485, 1 x GPIO, 4 x USB 3.2, 1 x DP 1.2, 1 x HDMI 1.4 and 1 x Audio. It also supports 2 x M.2 and 1x Nano SIM card slot for expansion to fulfill various requirements for industrial applications.

## <span id="page-13-1"></span>**1.2 Safety Precautions**

Below are a few safety precautions for preventing injury when making connections. In most cases, users can use a standard cable for connection.

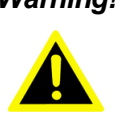

*Warning! Always disconnect the power cord from the chassis before manual handling. Do not connect the chassis while the system power is on. A sud den rush of power can damage sensitive electronic components. Only experienced electronics personnel should open the chassis.*

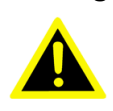

*Warning! Toujours à la terre pour éliminer toute charge d'électricité statique avant toucher UNO-238. Appareils électroniques modernes sont très sensibles à charges d'électricité statique. Utilisez un bracelet antistatique à tout moment. Placez tous composants électroniques sur une surface antistatique ou dans un statique-sac blindé.*

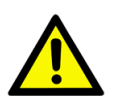

*Caution! Always ground yourself to remove any static electric charge before touching UNO-238. Modern electronic devices are very sensitive to static electric charges. Use a grounding wrist strap at all times. Place all electronic components on a static-dissipative surface or in a static shielded bag.*

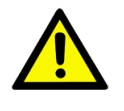

*Caution! Toujours débrancher le cordon d'alimentation de votre boîtier lorsque vous êtes travailler. Ne branchez pas lorsque l'appareil est allumé. Un afflux soudain de puissance peut endommager les composants électroniques sensibles. Seulement connu personnel de l'électronique devraient ouvrir le châssis.*

## <span id="page-14-0"></span>**1.3 Accessories**

Please refer to below packing list:

- **UNO-238**
- 1 x 60W power adapter (Advantech P/N: 96PSA-A60W12W7-3)
- 1 x Thermal grease for CPU (Advantech P/N: 2170000093-01)
- 1 x Earth-ground cable (Advantech P/N: 1703011001-11)
- 1 x Bracket for 3042/3052 LTE module (Advantech P/N: 1960098471N000)
- 2 x Screws for attaching 3042/3052 bracket (Advantech P/N: 1930001782)
- 1 x Thermal pad for NVMe/SATA storage (Advantech P/N: 1990036489N010)
- 1 x Thermal pad for 2nd DDR (Advantech P/N: 1990026184N010)
- **Quick Start Guide**
- Simplified Chinese manual
- China RoHs sheet
- **Warranty card**

If any of the above items are missing or damaged, contact your distributor or sales representative immediately.

## <span id="page-14-1"></span>**1.4 Hardware Specifications**

#### <span id="page-14-2"></span>**1.4.1 General**

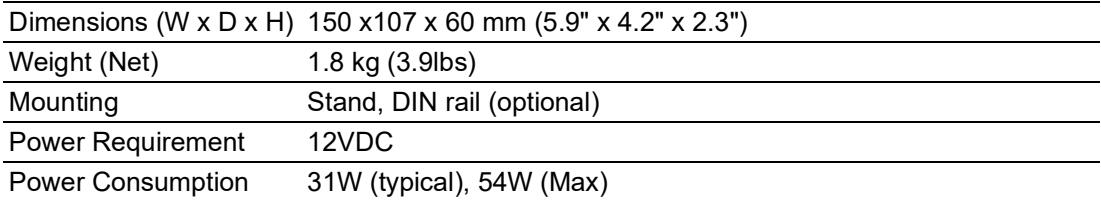

#### <span id="page-14-3"></span>**1.4.2 System Hardware**

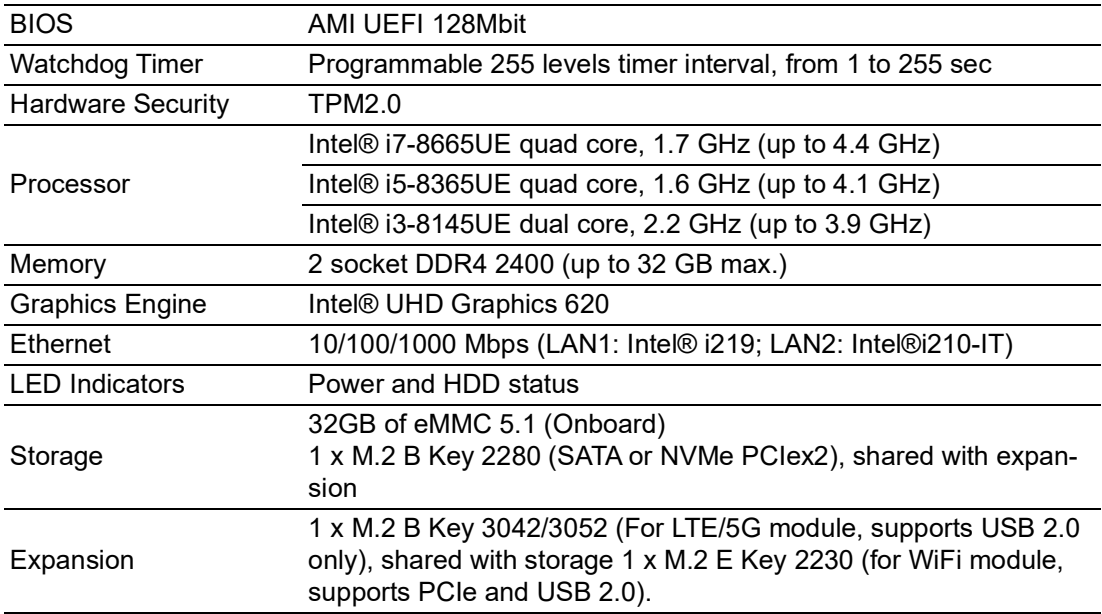

#### <span id="page-15-0"></span>**1.4.3 I/O Interfaces**

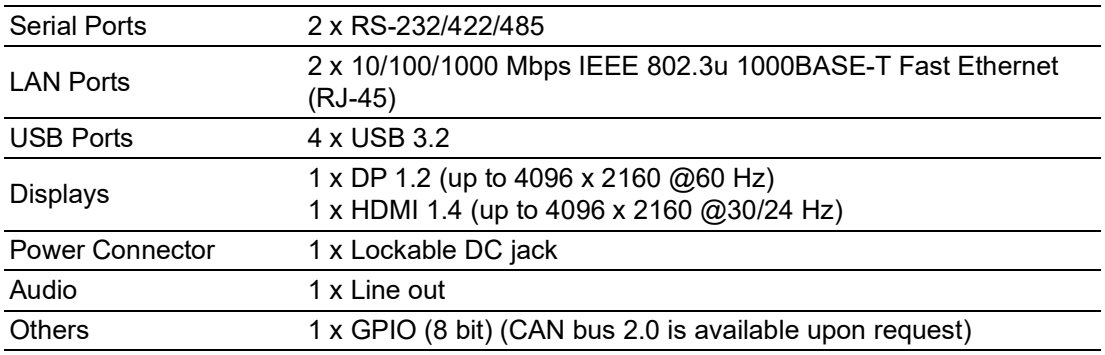

#### <span id="page-15-1"></span>**1.4.4 Environment**

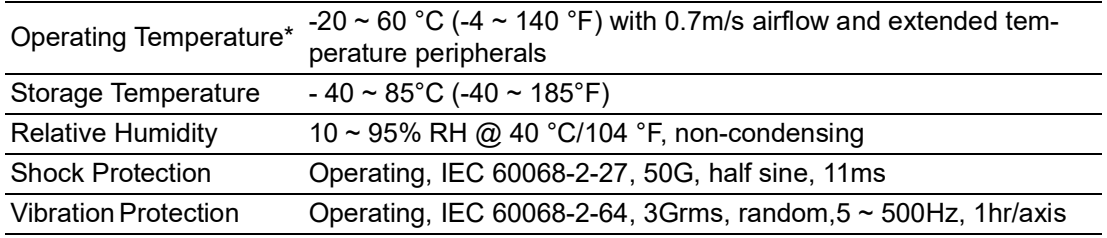

#### <span id="page-15-2"></span>**1.4.5 Certification**

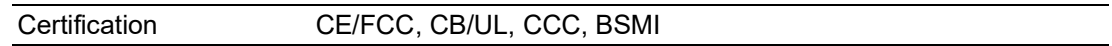

## <span id="page-15-3"></span>**1.5 Mechanical Specifications**

#### <span id="page-15-4"></span>**1.5.1 Dimensions**

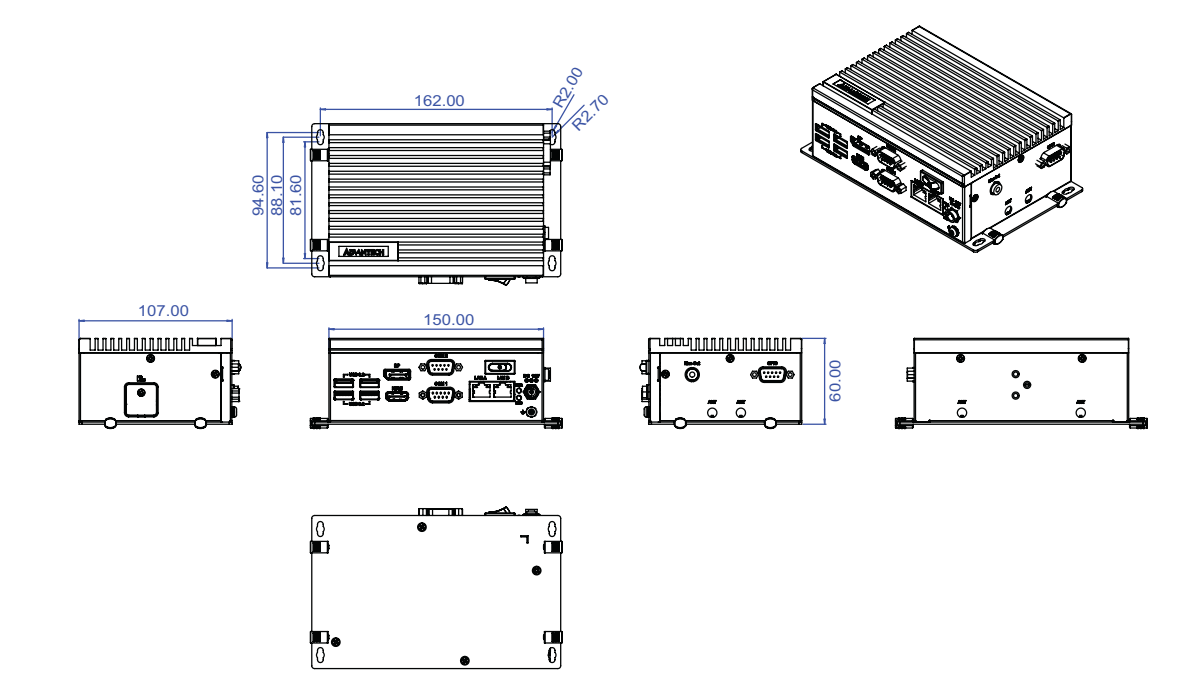

<span id="page-15-5"></span>**Figure 1.1 UNO-238 Dimensions**

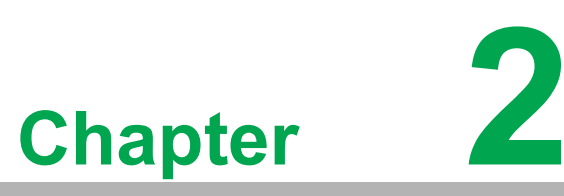

#### <span id="page-16-0"></span>**2Hardware Functionality**

**This chapter explains how to setup the UNO-238's hardware functions, including connecting peripherals and indicators.**

**Sections include:** 

- $\blacksquare$  Introduction
- **External I/O Connector**
- $\blacksquare$  Internal I/O Connector
- **LED Indicators**
- Reset Buttons
- **Antenna Hole**

## <span id="page-17-0"></span>**2.1 Introduction**

The following figure shows the locations of key components, internal and the external connectors on motherboard of UNO-238.

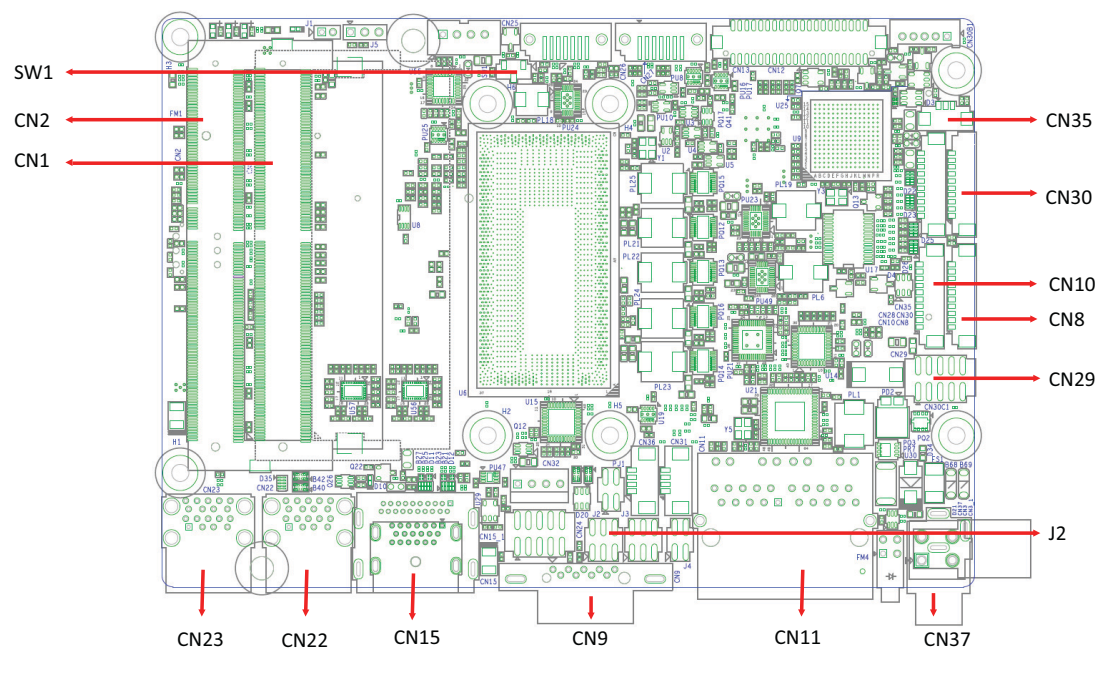

**Figure 2.1 Key components locations of UNO-238 (Top Side)** 

<span id="page-17-1"></span>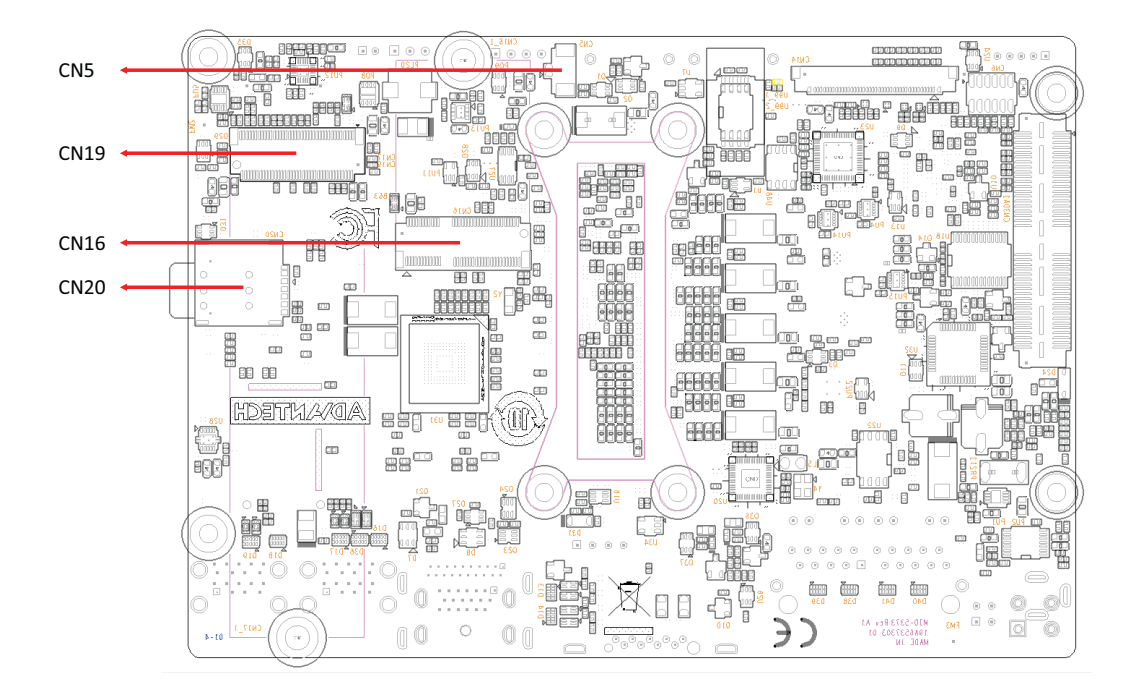

<span id="page-17-2"></span>**Figure 2.2 Key components locations of UNO-238 (Bottom Side)** 

<span id="page-18-0"></span>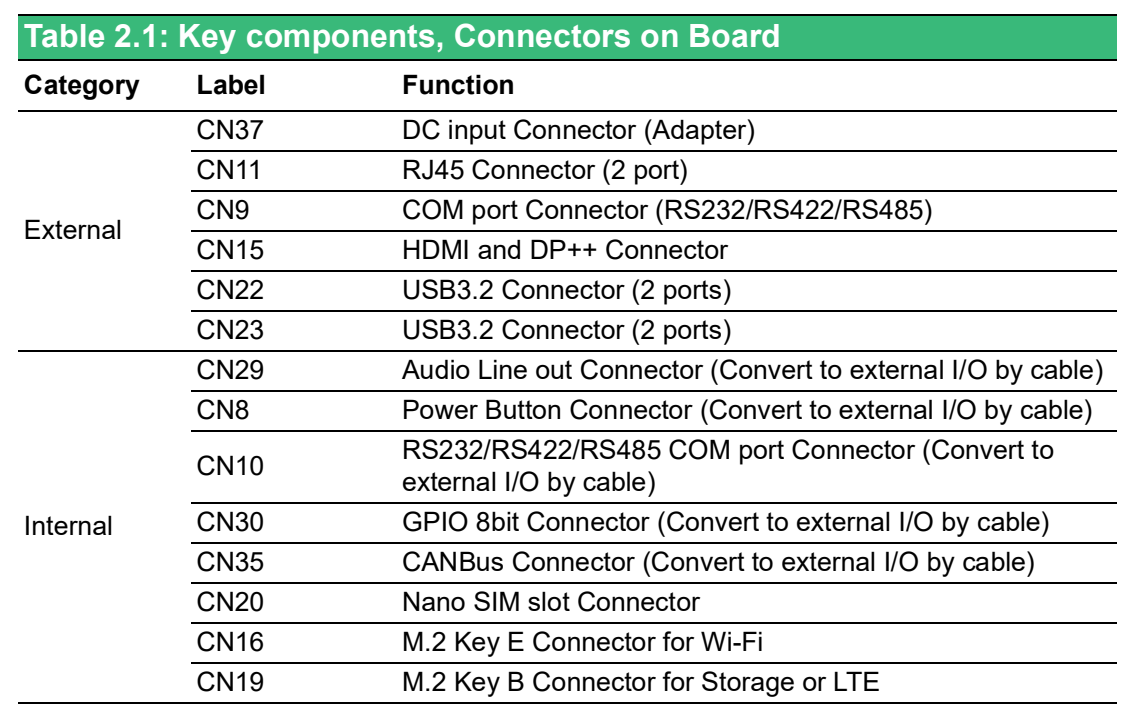

## <span id="page-18-1"></span>**2.2 External I/O Connectors**

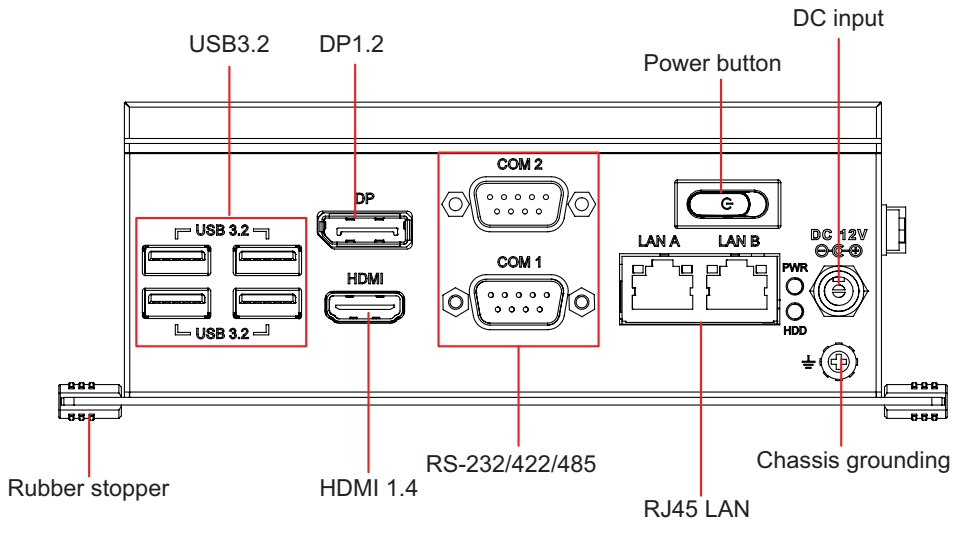

<span id="page-18-2"></span>**Figure 2.3 Front I/O of UNO-238**

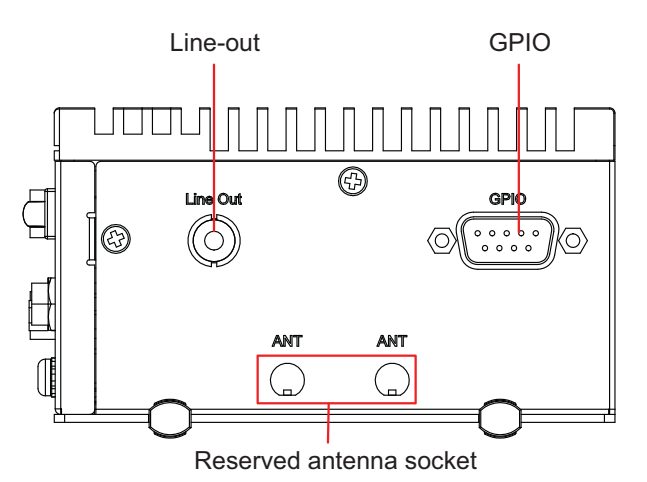

**Figure 2.4 Right I/O of UNO-238**

<span id="page-19-0"></span>Reserved DIN-rail mount kit holes  $\overline{\mathbb{G}}$  $\overline{\mathbb{G}}$  $\circledcirc$ ◉  $\circledcirc$ **ANT ANT**  $\mathbf{r}$  $\binom{1}{k}$ Reserved antenna socket

**Figure 2.5 Rear I/O of UNO-238**

#### <span id="page-19-2"></span>**2.2.1 Power Connector**

<span id="page-19-1"></span>UNO-238 comes with a Lockable DC jack that carries 12 VDC external power input, and features reversed wiring protection. Therefore, it will not cause any damage to the system by reversed wiring of ground and power lines.

#### <span id="page-19-3"></span>**2.2.2 LAN: Ethernet Connector**

UNO-238 is equipped with two Gigabit LAN controllers. (LAN1: Intel® i219; LAN2: Intel® i210-IT) that complies with IEEE 802.3u 10/100/1000 Base-T is used as the controller chip.

#### <span id="page-19-4"></span>**2.2.3 USB Connector**

UNO-238 features 4 USB ports that comply with USB 3.2 specifications. The USB connectors support plug-and-play and hot-swapping functionality for external devices without turning off the computer. It can also be enabled/disabled in the BIOS menu as well.

#### <span id="page-19-5"></span>**2.2.4 DisplayPort Connector**

The UNO-238 provides 1 x DP 1.2 connector for a high resolution interface up to 4096 x 2160 @ 60Hz, It also supports DP++ that is compatible with passive adapters.

#### <span id="page-20-0"></span>**2.2.5 HDMI Connector**

The UNO-238 provides 1 x HDMI 1.4 connector for a high resolution interface up to 4096 x 2160 @30/24 Hz.

#### <span id="page-20-1"></span>**2.2.6 COM Connector**

The UNO-238 features 2 x RS232/422/485 ports. (COM2 are extend from CN10 function through cable)

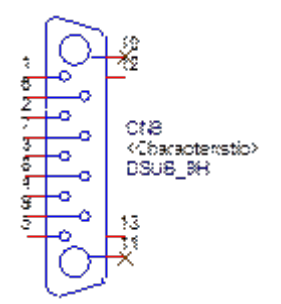

<span id="page-20-2"></span>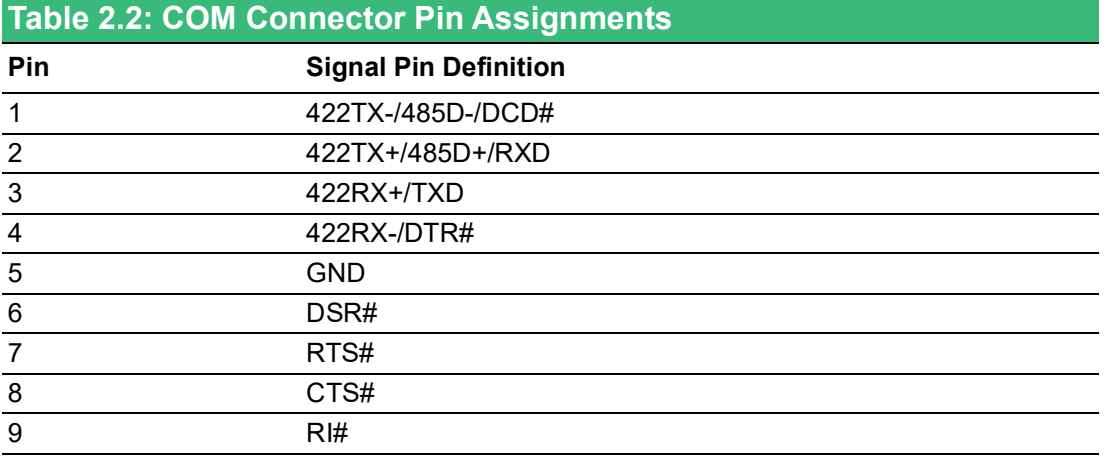

#### <span id="page-20-3"></span>**2.2.7 GPIO Connector**

The UNO-238 features 1 x GPIO port extender from CN30 function through a cable.

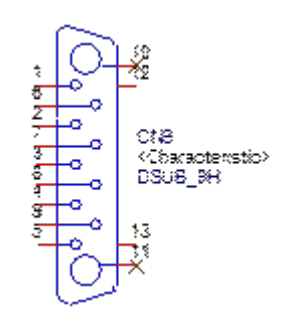

<span id="page-20-4"></span>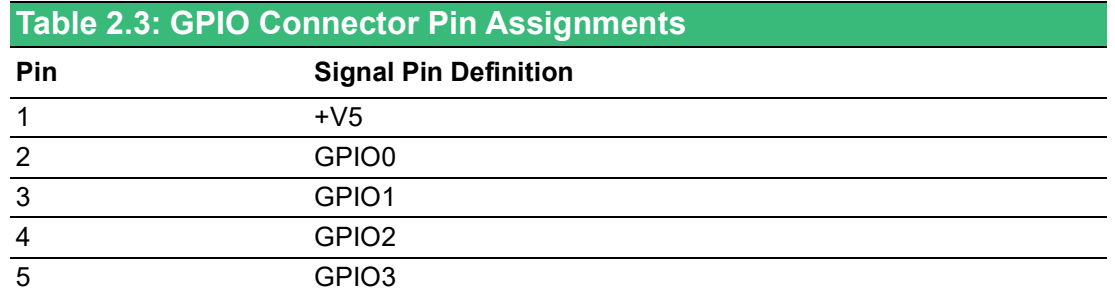

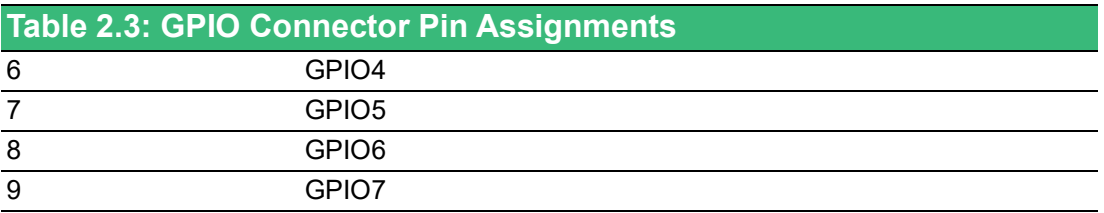

#### <span id="page-21-0"></span>**2.2.8 Audio Connector**

The UNO-238 features 1 x Audio connector extender from CN29 function through a cable for line out function.

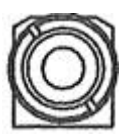

<span id="page-21-1"></span>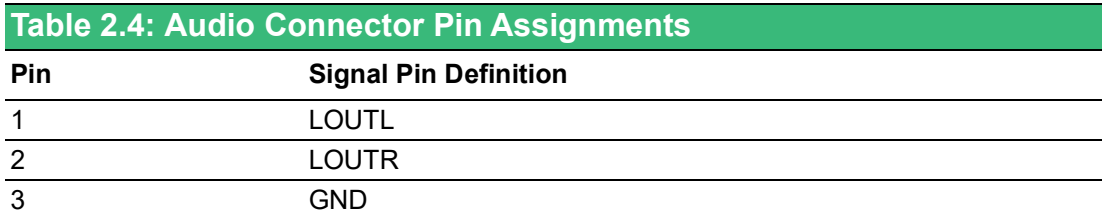

#### <span id="page-21-2"></span>**2.3 Internal I/O Connector and Switch**

The following figure shows the locations of internal connectors and switches on the mother board of UNO-238.

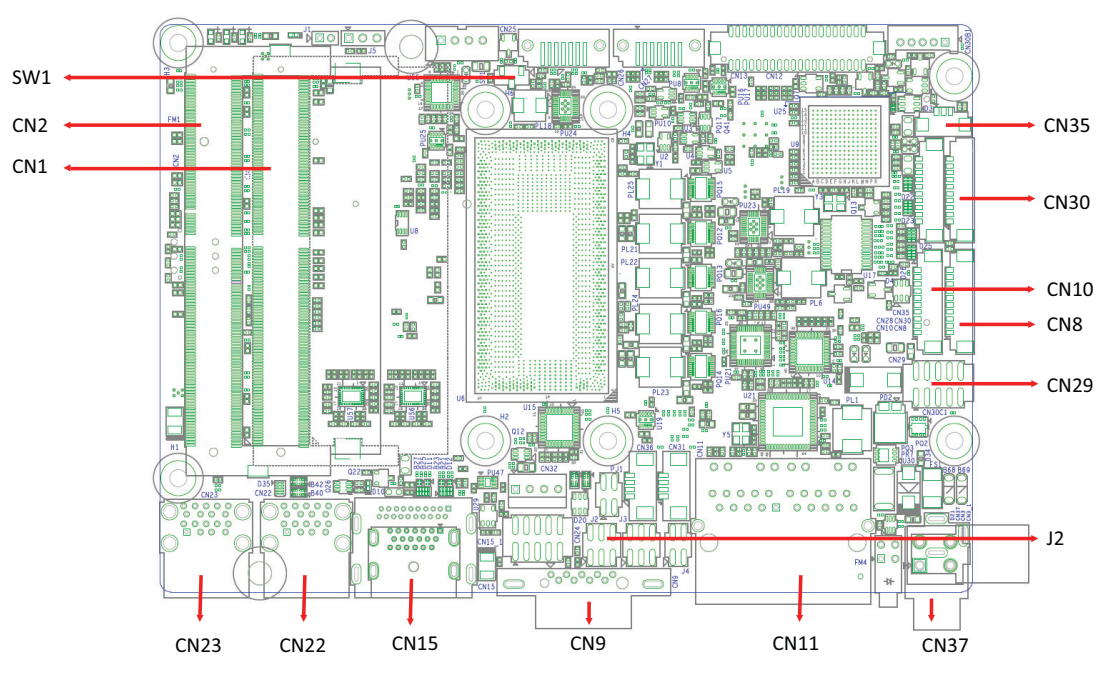

<span id="page-21-3"></span>**Figure 2.6 Key components locations of UNO-238 (Top Side)** 

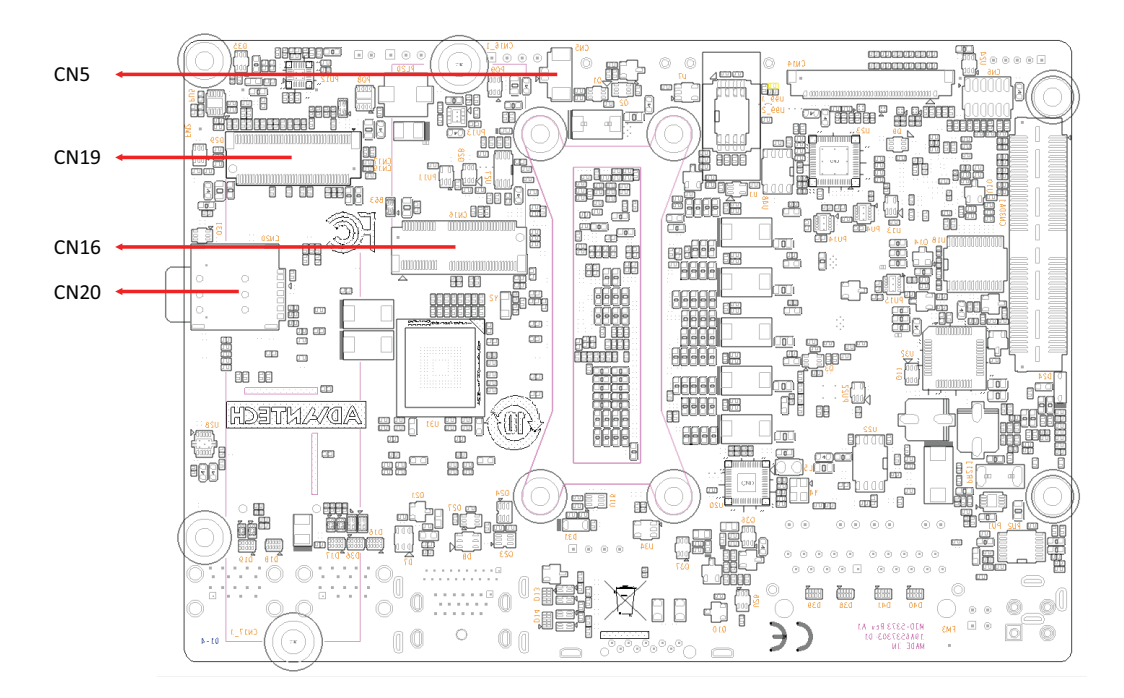

<span id="page-22-0"></span>**Figure 2.7 Key components locations of UNO-238 (Bottom Side)** 

<span id="page-22-1"></span>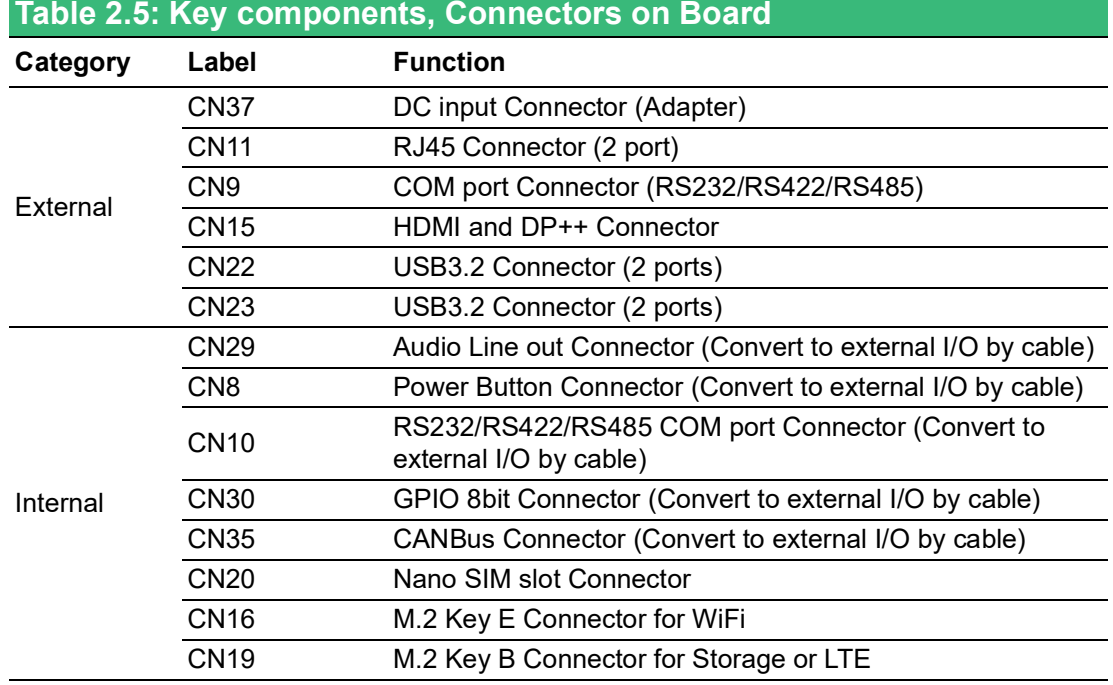

#### <span id="page-22-2"></span>**2.3.1 M.2 Connector**

The UNO-238 provides 1 x M.2 B Key 2280/3042 connector and 1 x M.2 E Key 2230 connector. M.2 B key 2280 connector is for storage (supports SATA or NVMe PCIex2), shared with M.2 B Key 3042 connector is for LTE module (supports USB 2.0 only). M.2 E Key 2230 connector is for WiFi module (supports PCIe and USB 2.0).

 $\bigcirc$ 

#### <span id="page-23-0"></span>**2.3.2 Nano SIM Slot**

There's one Nano SIM Slot for supporting LTE function, labeled "CN20" on board. In addition to install SIM card on "CN20", users are required to install a LTE Module on "CN17" M.2 B Key to enable functionality.

#### <span id="page-23-1"></span>**2.4 Others**

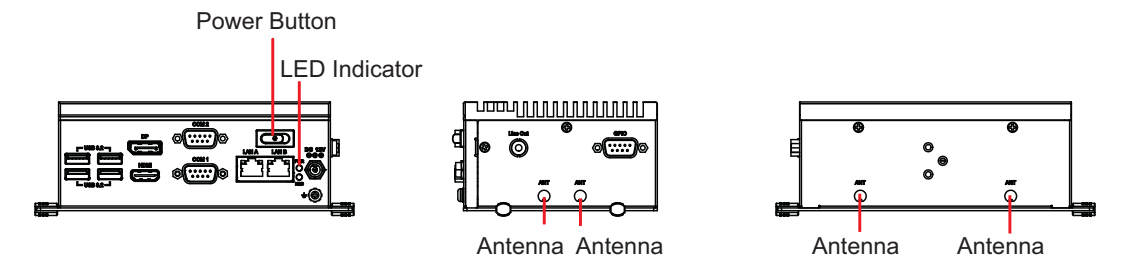

**Figure 2.8 LED Indicator, Power Button, and Antenna Hole**

#### <span id="page-23-3"></span>**2.4.1 LED Indicators**

<span id="page-23-2"></span>There are two LEDs to indicate the status of the system power and HDD.

- PWR (Power): Green means normal. Light off means standby or power off.
- HDD: Yellow flash means M.2 SATA normal R/W. (Note: When eMMC and NVMe normal R/W, LED indicator will not light up)

#### <span id="page-23-4"></span>**2.4.2 Power button**

The UNO-238 features 1 x power button extend from CN8 function through cable. Press the power button to activate the hardware power on and shut down function.

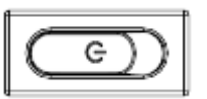

#### <span id="page-23-5"></span>**2.4.3 Antenna Hole**

This product offers four antenna mounting holes covered by pre-cut holes for users to install with an antenna kit if they need LTE or wireless functions.

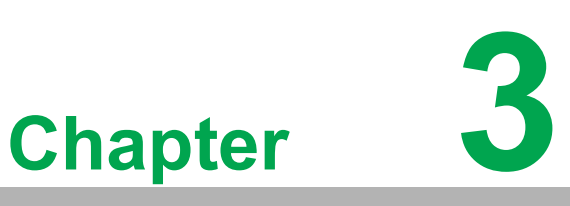

## <span id="page-24-0"></span>**<sup>3</sup> Initial Setup**

**This chapter explains how to Initialize the UNO-238. Sections include:** 

- **Chassis Grounding**
- Connecting Power
- Storage Installation (Optional)

## <span id="page-25-0"></span>**3.1 Chassis Grounding**

The UNO-238 provides good EMI protection and a stable grounding base. There is an easy-to-connect chassis grounding point to use.

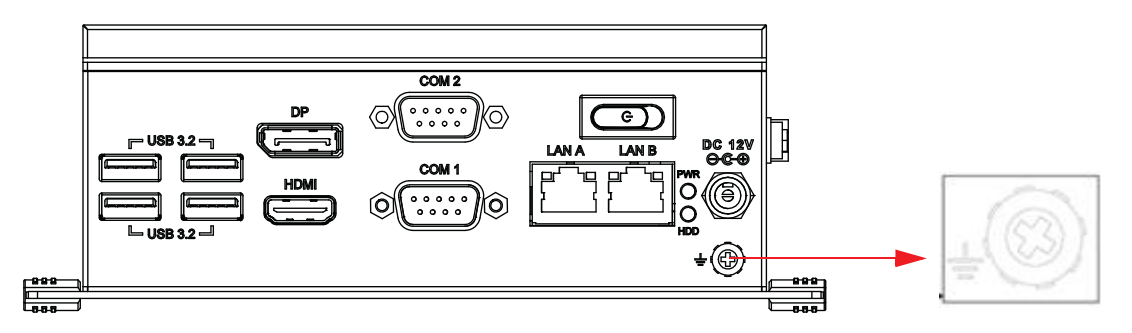

**Figure 3.1 Chassis Grounding Connection**

<span id="page-25-1"></span>Use the Earth-Ground cable (16 AWG) from accessory bag to connect the chassis ground with the Earth ground.

#### <span id="page-25-2"></span>**3.2 Connecting Power**

This product is intended to be supplied by an approved power adapter rated at 12Vdc, 4.5A and Tmax 60 degree C, if you need further assistance, please contact Advantech for further information.

#### <span id="page-25-3"></span>**3.3 M.2 Storage Installation (optional)**

UNO-238 supports 32GB eMMC 5.1 onboard and also support to install 1 x M.2 B Key 2280 (SATA or NVMe PCIex2), shared with expansion.

The following steps demonstrate the installation.

1. Remove 4 screws from the back cover of UNO-238.

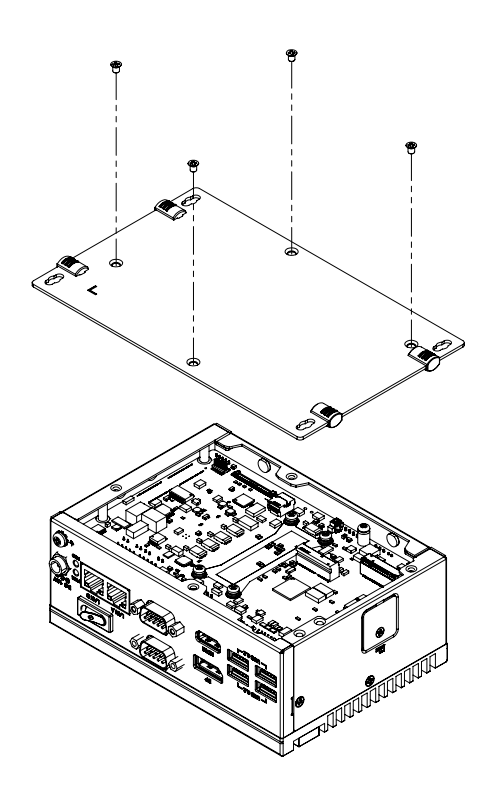

2. Install the M.2 B Key 2280 module and fix it with M3x6 screws

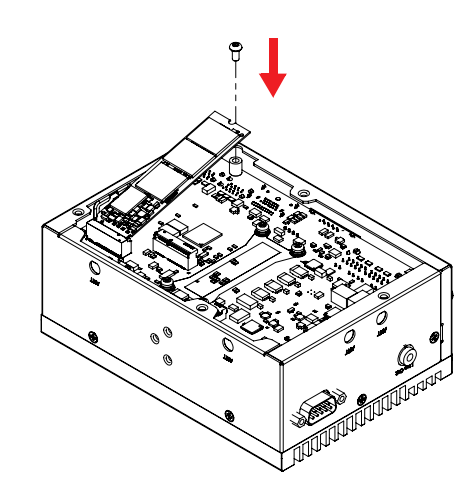

3. Paste thermal pad for M.2 B Key 2280 module

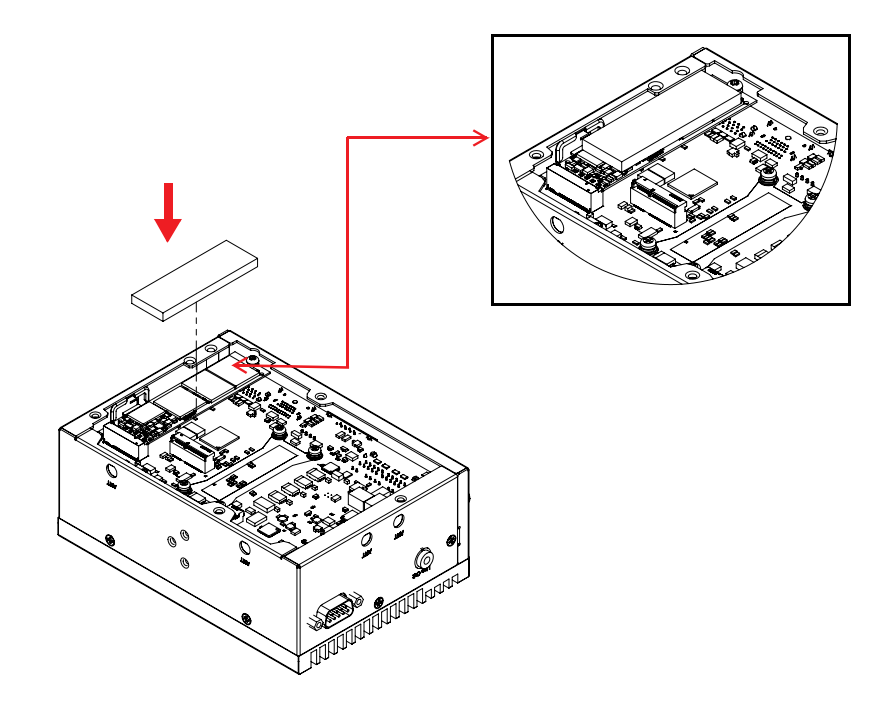

4. Restore and fix screws for back cover

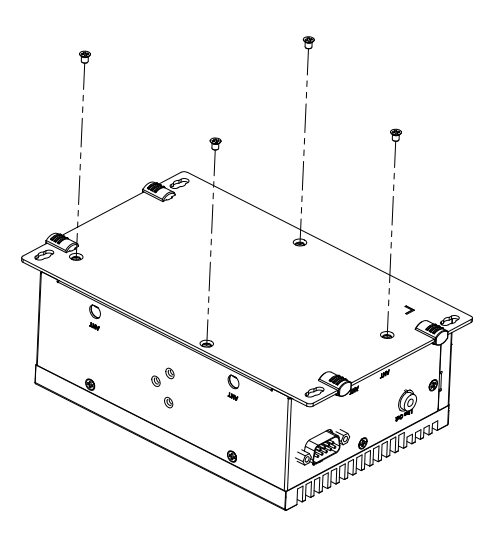

## <span id="page-27-0"></span>**3.4 M.2 LTE/5G Module Installation (Optional)**

UNO-238 support to install 1 x M.2 B Key 3042 LTE or 3052 5G module shared with storage.

The following steps demonstrates the installation.

1. Remove 4 screws from back cover of UNO-238

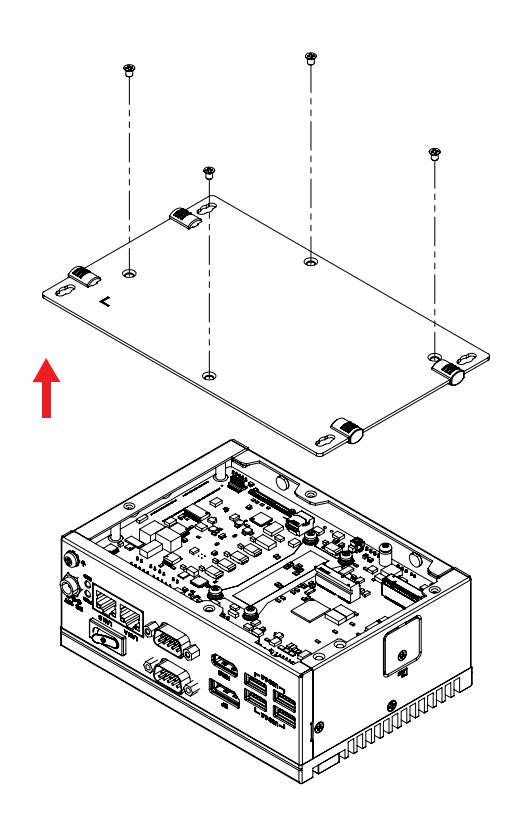

2. Install the specific bracket onto the main board and fix it with two M2.5X4 screws.

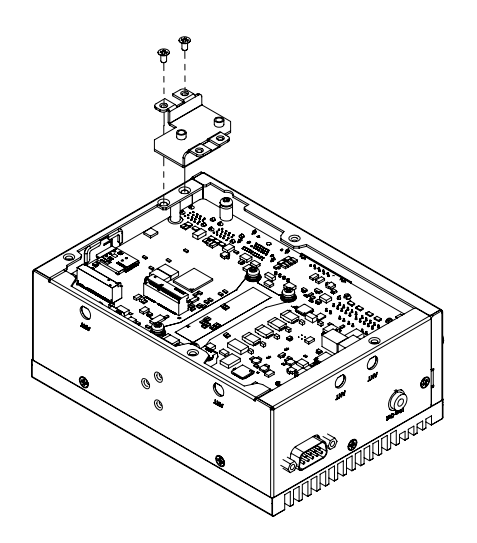

# E

*Note! As shown in the figure below, there will be a different direction that a specific bracket fixes on the motherboard, depends on the 3042 or 3052 modules installation.*

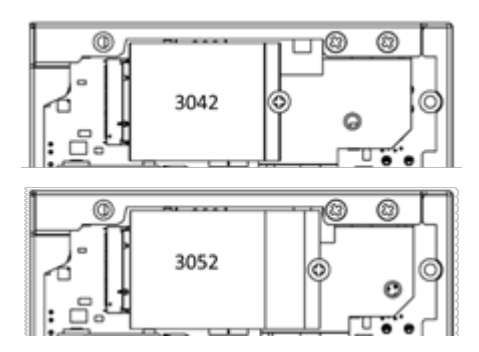

3. Install the M.2 B Key 3042 or 3052 module and fix it with M3x6 screws

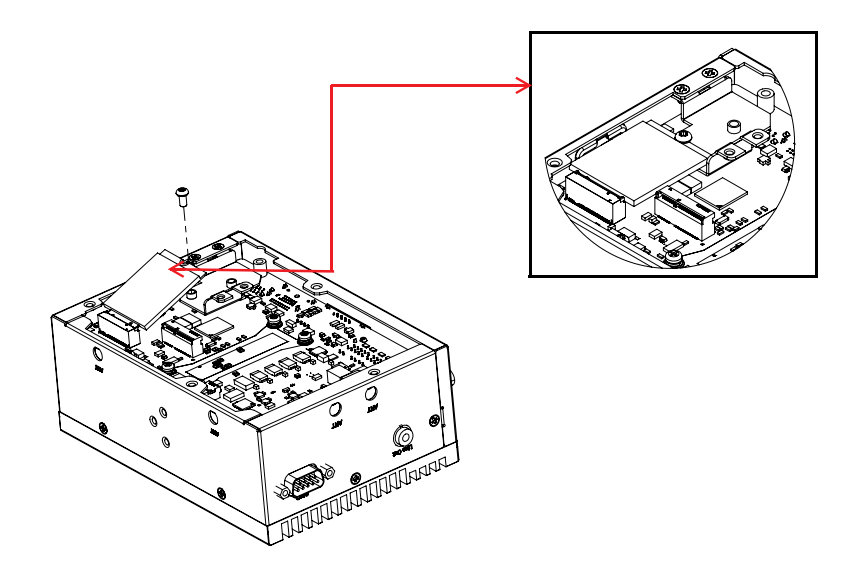

4. Pierce the antenna hole on the side with a device and break the hole.

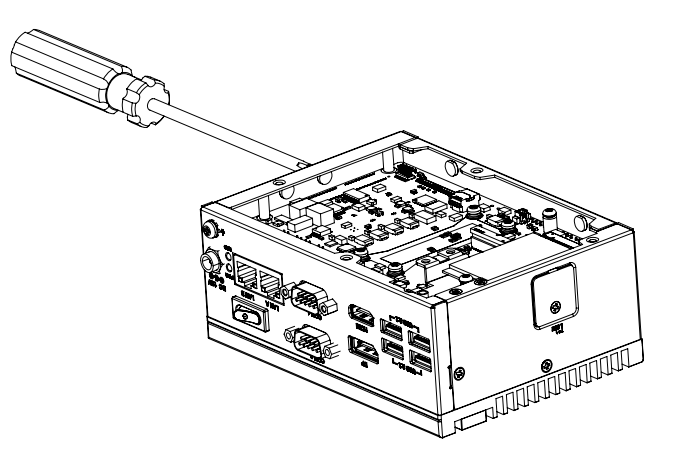

5. Assemble the antenna hole and arrange the wire to connect to the board

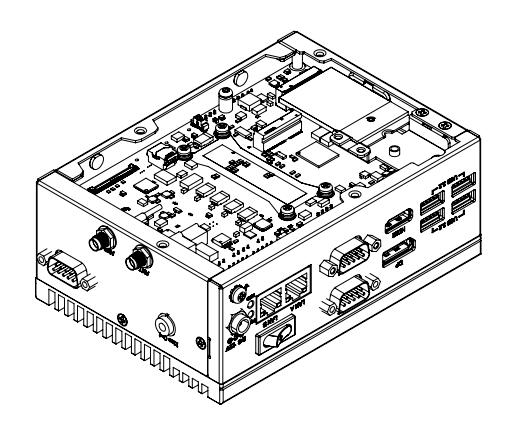

6. Restore and fix screws for back cover and lock the external antenna.

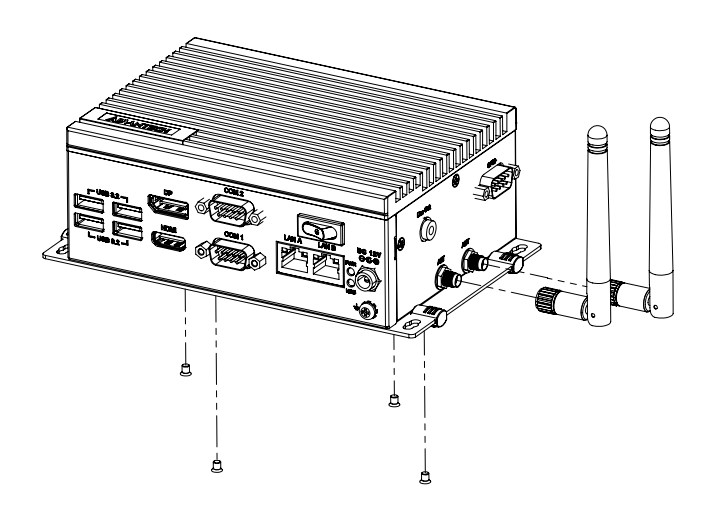

## <span id="page-30-0"></span>**3.5 M.2 WiFi Module Installation (Optional)**

UNO-238 supports 1 x M.2 E Key 2230 WiFi module. The following steps demonstrate the installation.

1. Remove 4 screws from back cover of UNO-238

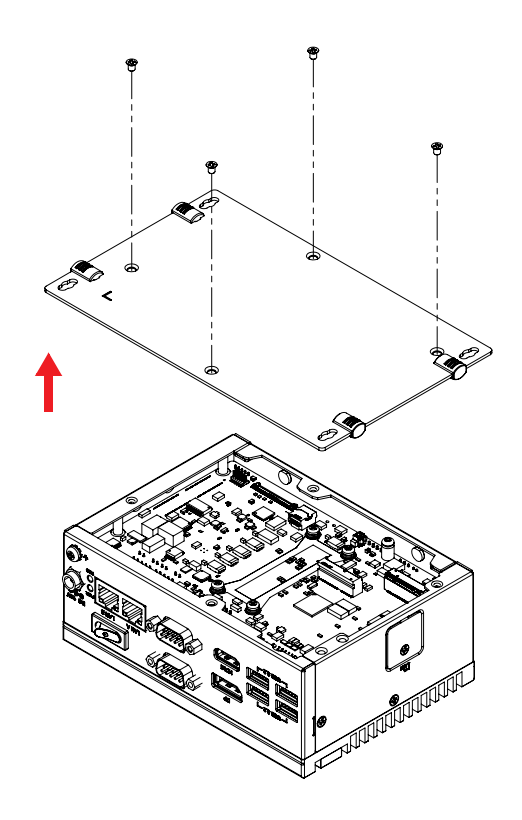

2. Install the M.2 E Key 2230 module and fix it with M3x6 screws

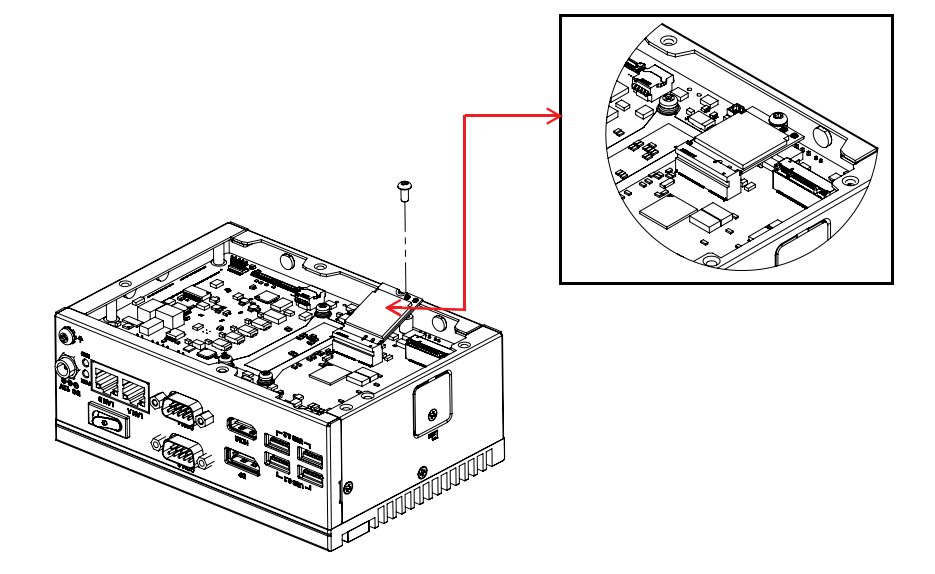

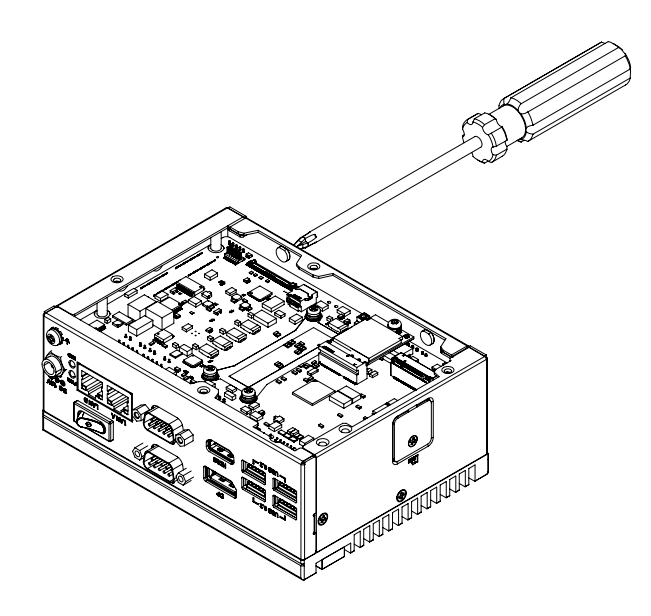

3. Pierce the antenna hole on the back with a device and break the hole

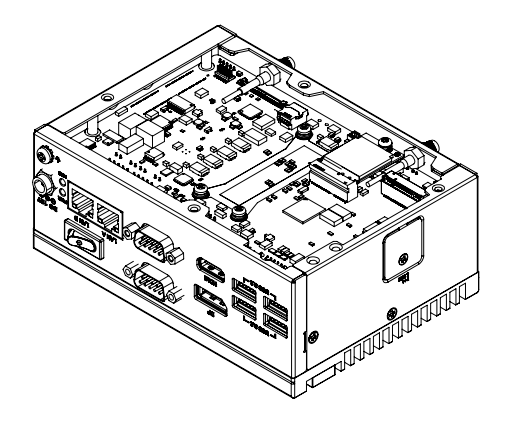

4. Assemble the antenna hole and arrange the wire to connect to the board

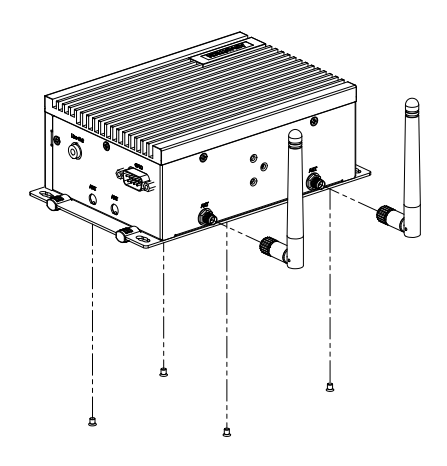

5. Restore and fix screws for back cover and lock the external antenna.

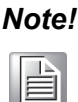

*Note! Wireless Module, Antenna cable, and Antenna are optional. Please contact Advantech for further information.*

## <span id="page-32-0"></span>**3.6 SIM Card Installation**

1. Remove SIM COVER

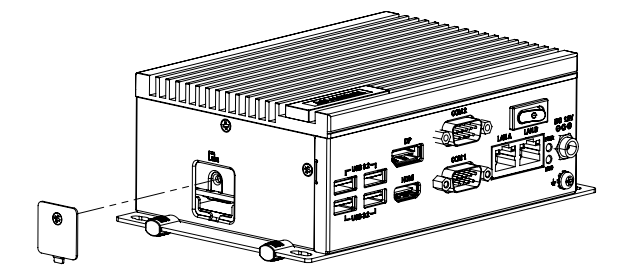

2. Insert the SIM Card

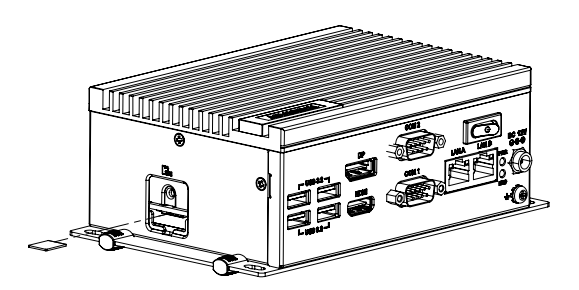

3. Replace and lock the SIM Card

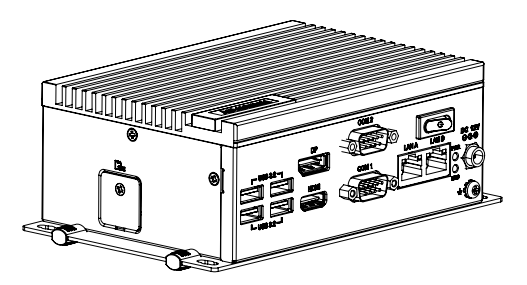

## <span id="page-33-0"></span>**3.7 DDR and CPU Thermal grease Installation**

1. Remove the 4 M3x4 screws pre-locked on the side and then remove the top cover.

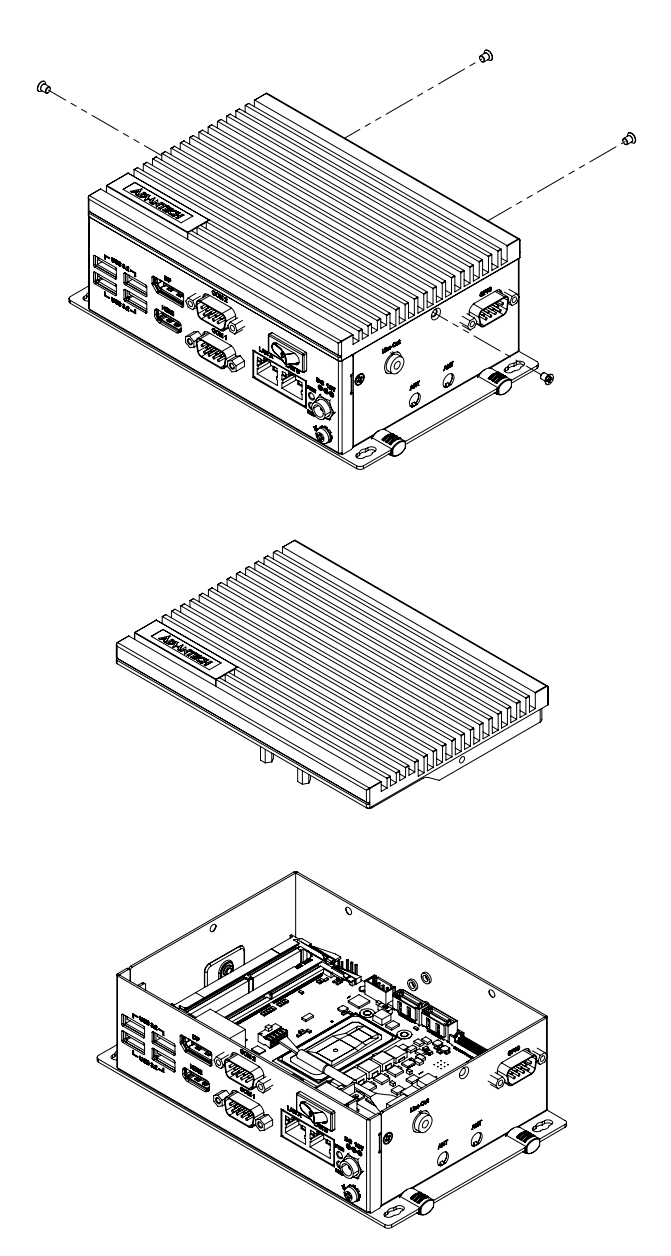

2. Apply thermal grease on the aluminum part of the top cover.

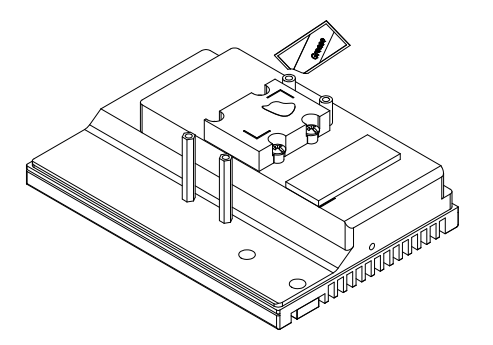

3. Install lower level DDR.

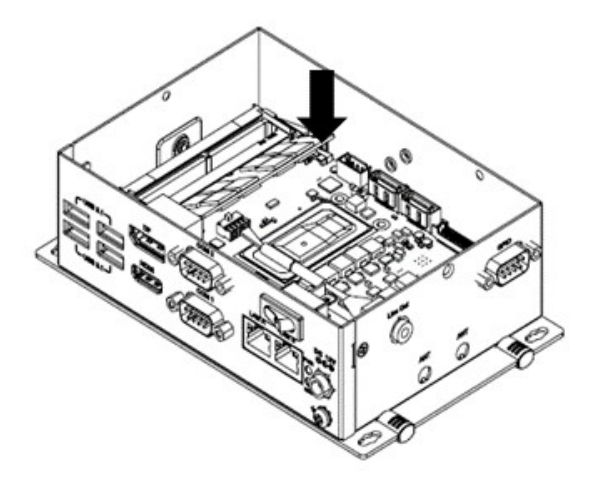

4. Paste thermal pad for lower level DDR.

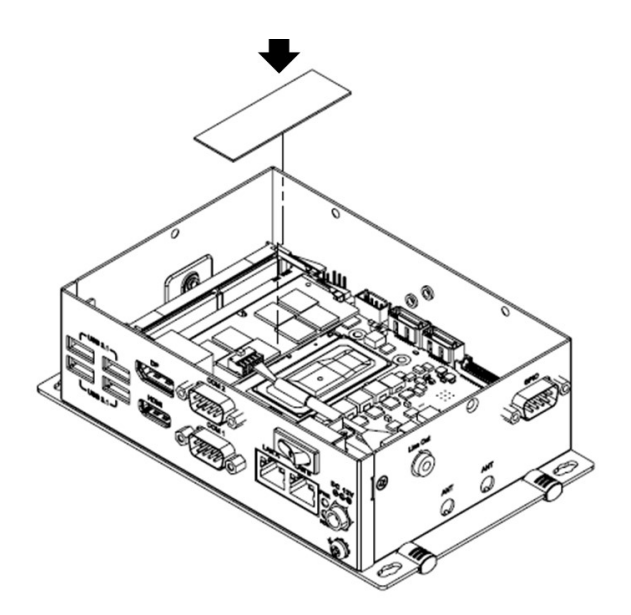

5. Install upper level DDR and fix M3x4 screws to restore top cover.

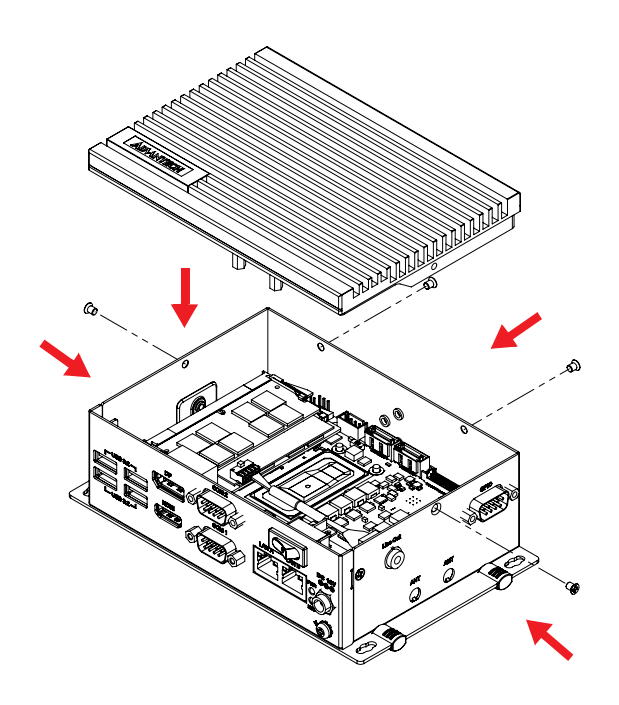

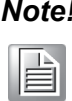

*Note! If you only need to install one DDR, please install the upper level DDR directly.*

6. Remove 4 screws from the back cover.

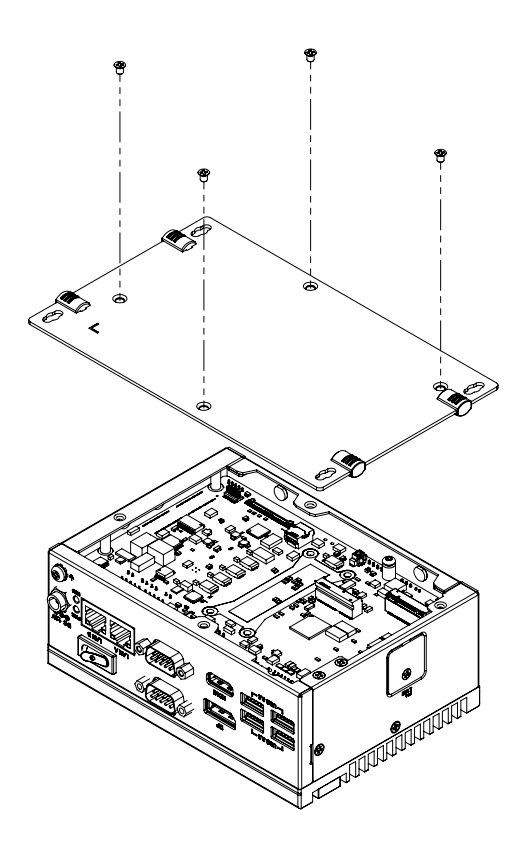

 $\bigcirc$  $\overline{\phantom{0}}$  $\overline{\omega}$ **p**te  $\overline{\phantom{a}}$  $\mathsf{C}$ Initial  $\mathcal{O}$ etu  $\overline{\bigcirc}$ 

7. Fix 4 M3x6 screws to the motherboard in order. (Torque=5kgf).

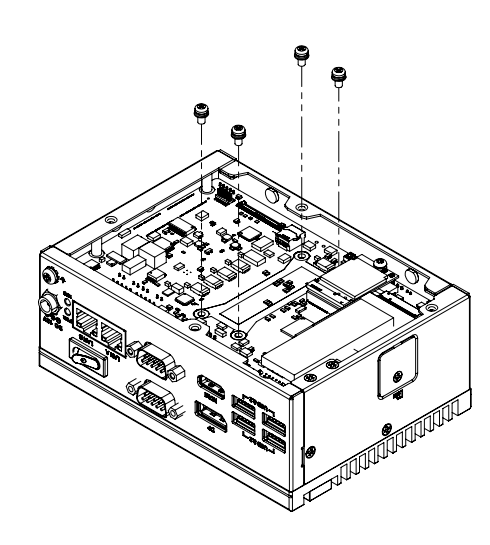

8. Restore and fix screws for the back cover.

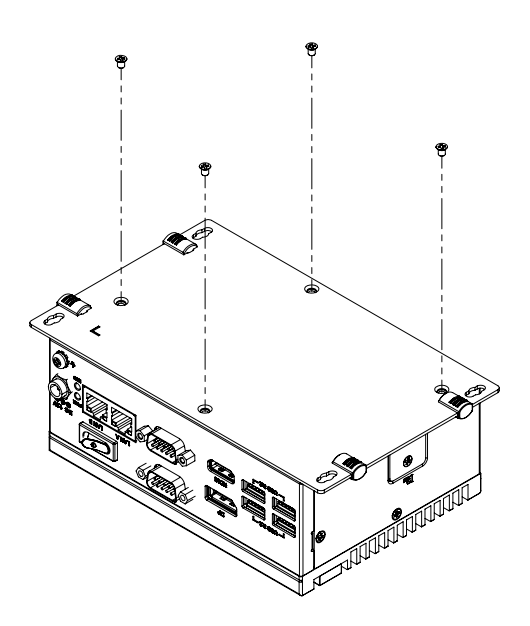

### <span id="page-37-0"></span>**3.8 Din-Rail Installation Mounting**

#### <span id="page-37-1"></span>**3.8.1 Din-Rail Installation**

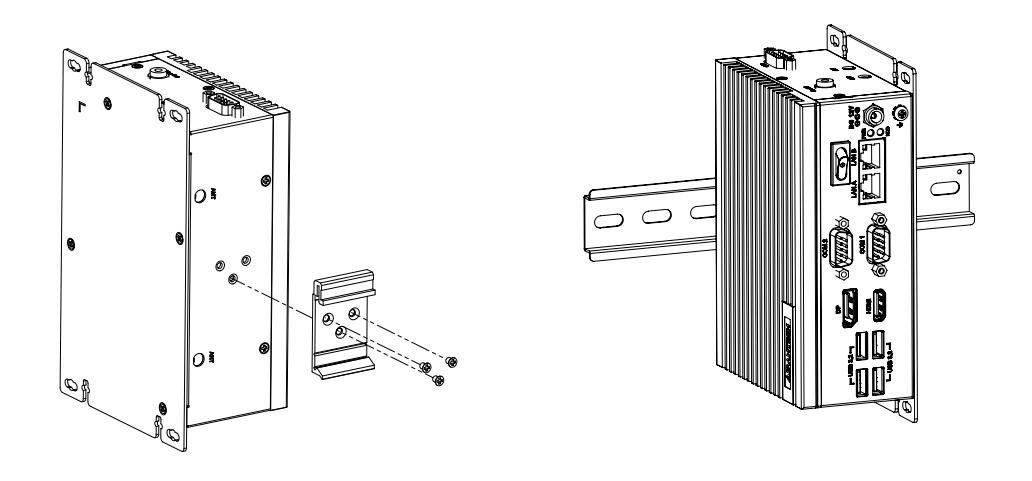

E

 $\Box$ 

*Note! 1 x Din-Rail kit (Advantech P/N: 1960018849T100) 3 x screws (recommended to use M3x4L ) for attaching Din-Rail kit (Advantech P/N: 1930008390)*

#### <span id="page-37-2"></span>**3.8.2 Wall Mount**

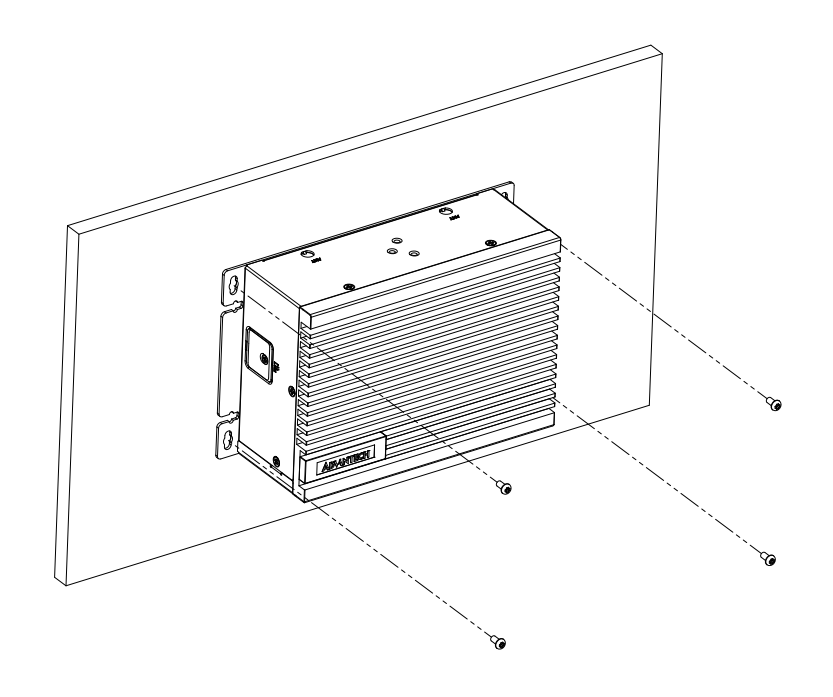

*Note! It is recommended to use M4x6L screws \*4pcs.*

#### <span id="page-38-0"></span>**3.8.3 Stand Mount**

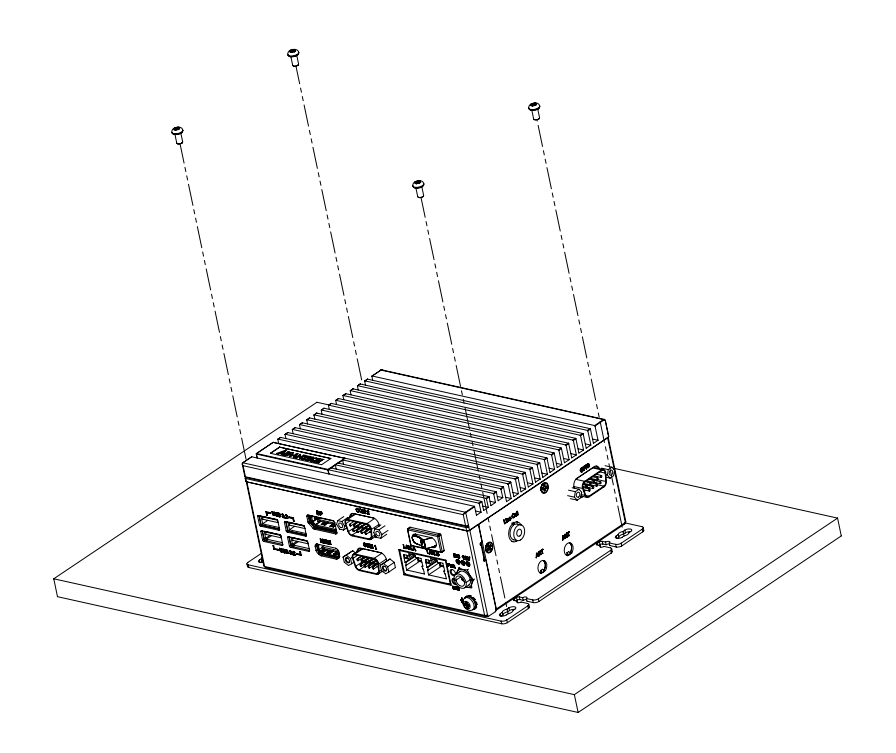

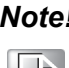

*Note! Recommend to use M4x6L screws\*4pcs.*

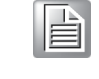

#### <span id="page-38-1"></span>**3.9 BIOS Setting**

With the BIOS Setup program, you can modify BIOS settings and control the special features of your computer. The Setup program uses a number of menus for making changes and turning special features on or off. Press the "ESC" key upon the first boot up to enter the BIOS setup screen, then, press the "Del" key during the Power On Self Test (POST) process to enter the BIOS setup screen, otherwise the system will continue the POST process.

(Please refer to User Manual- Appendix for more settings)

UNO-238 User Manual 28

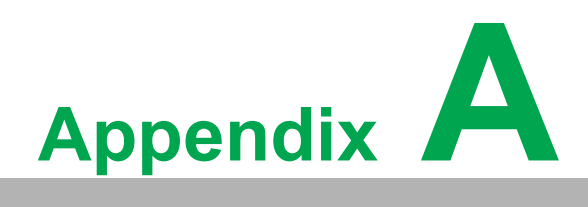

<span id="page-40-0"></span>**<sup>A</sup> System Settings/Pin Assignments**

## <span id="page-41-0"></span>**A.1 LAN: Ethernet Connector (CN11)**

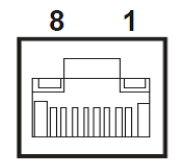

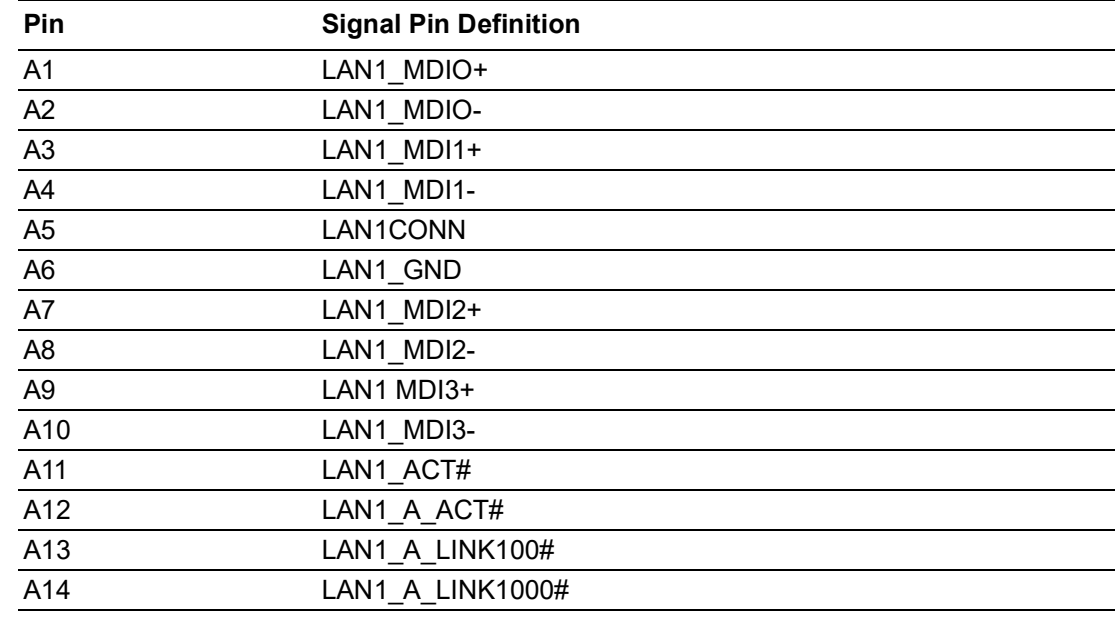

## <span id="page-41-1"></span>**A.2 USB 3.2 Connector (CN22,CN23)**

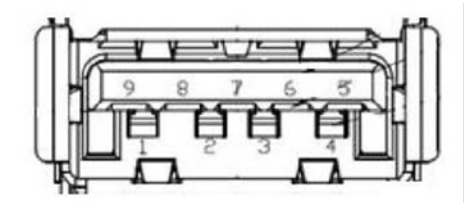

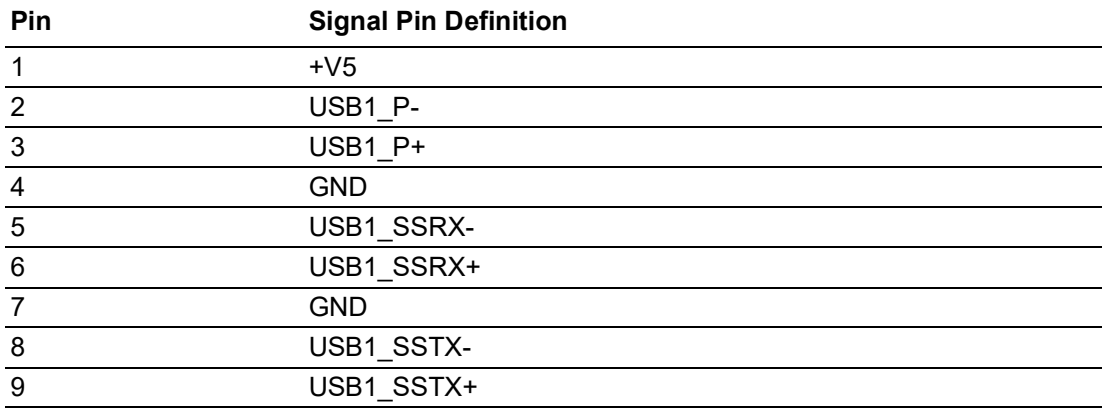

## <span id="page-42-0"></span>**A.3 HDMI + DP Connector (CN15)**

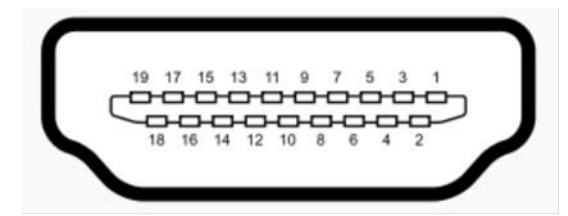

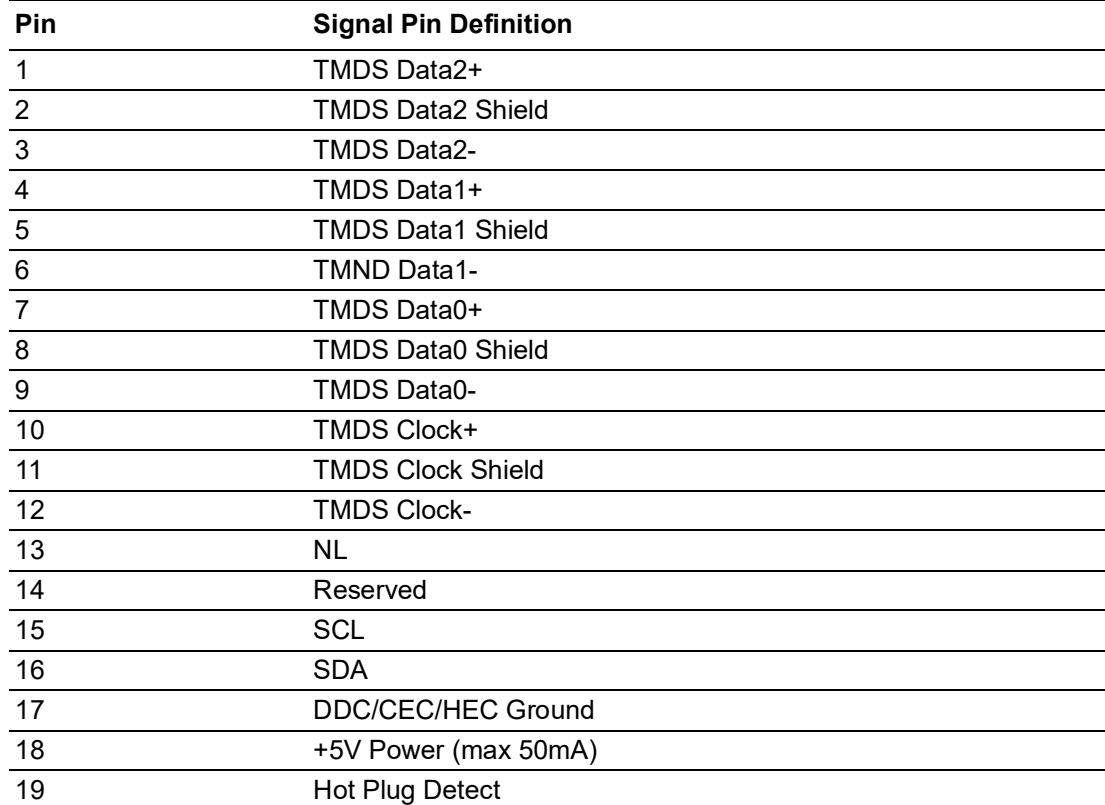

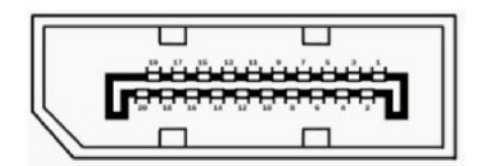

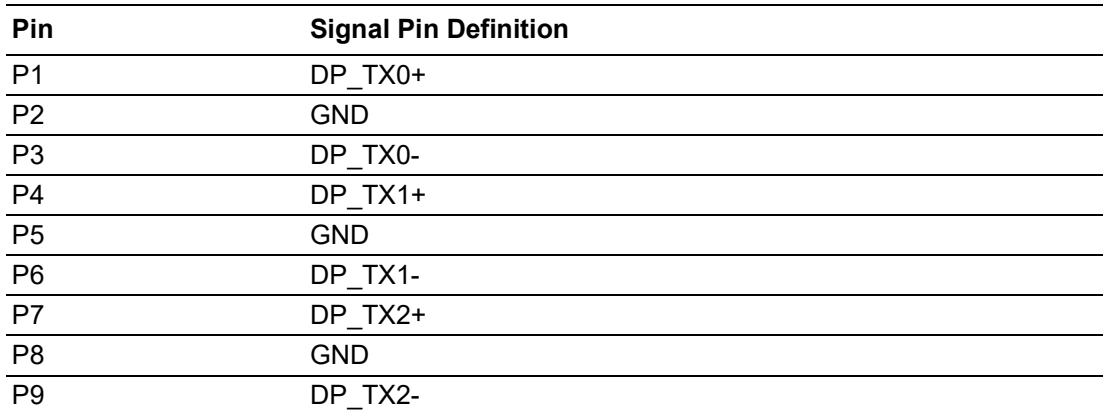

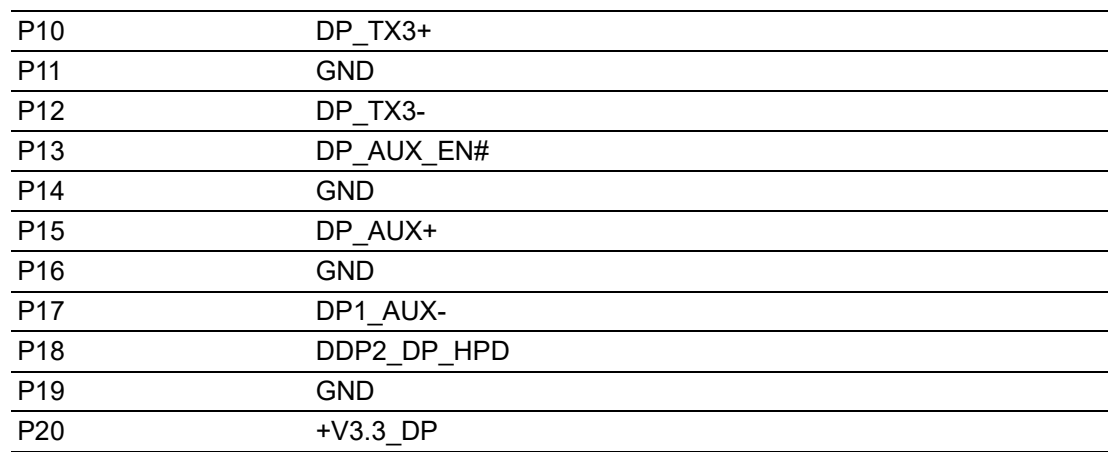

## <span id="page-43-0"></span>**A.4 M.2 Connector**

#### <span id="page-43-1"></span>**A.4.1 M.2 B Key 2280/3042/3052 (CN17)**

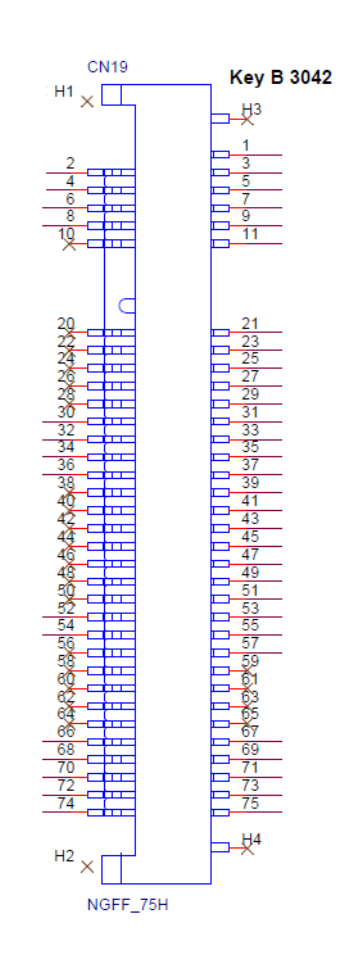

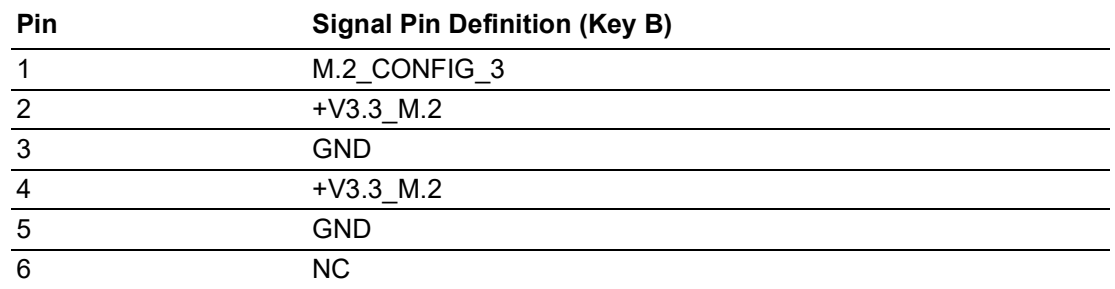

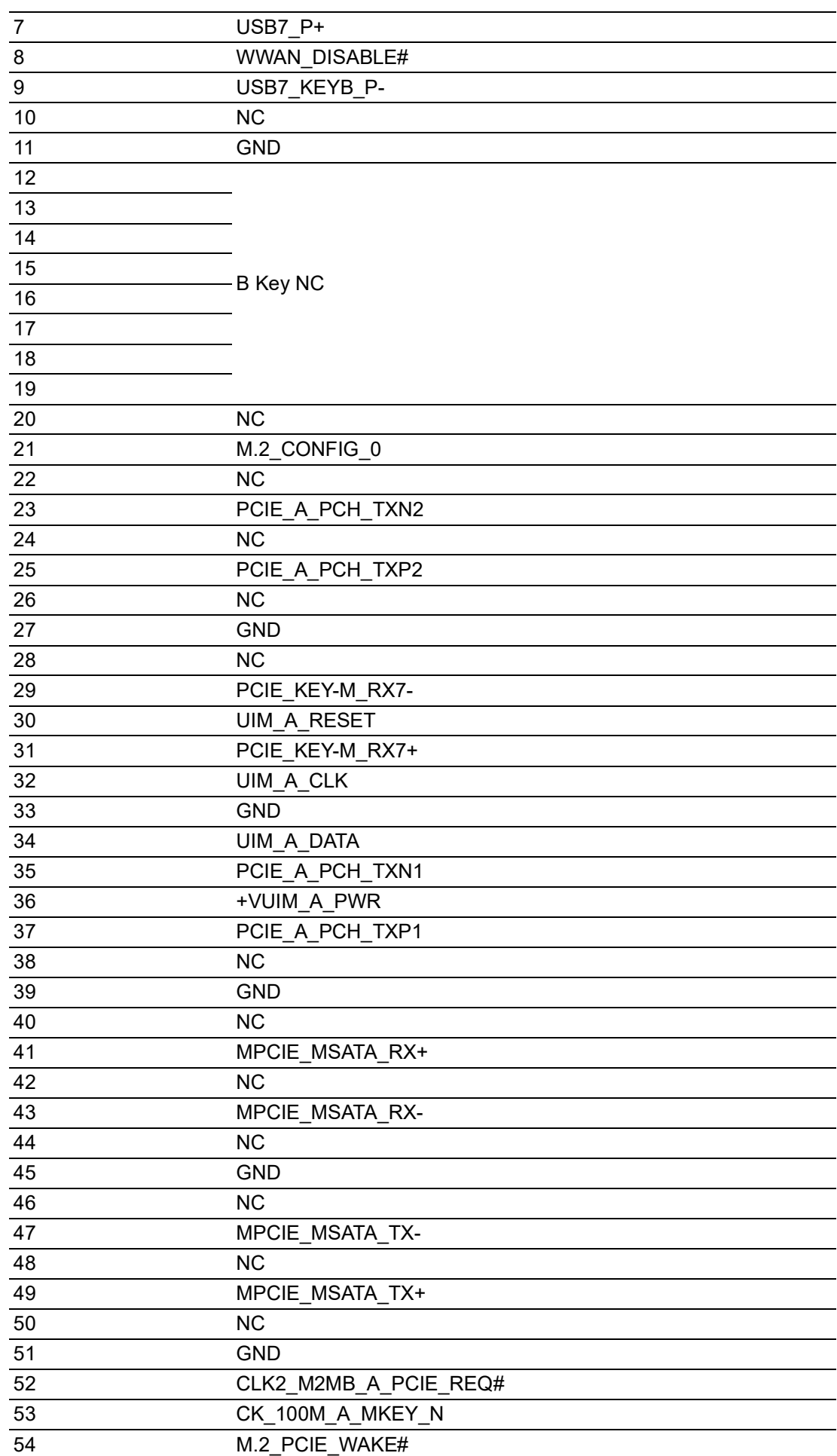

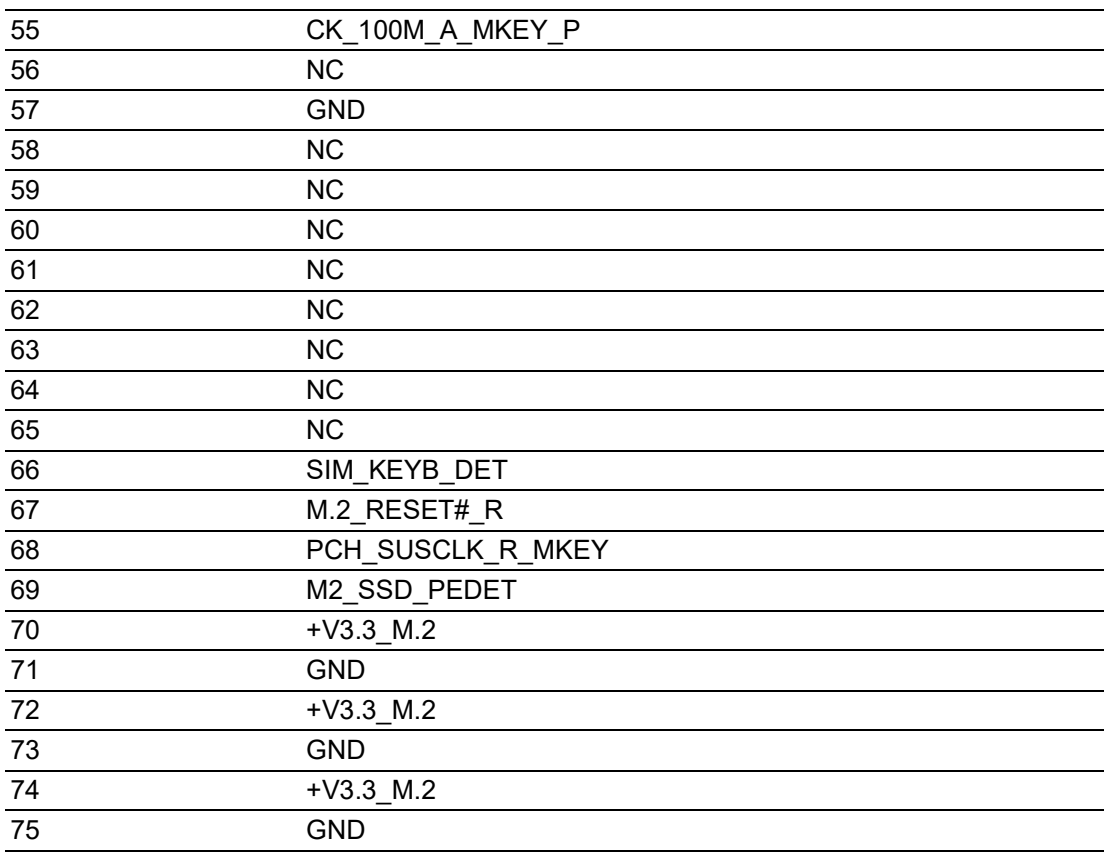

## <span id="page-45-0"></span>**A.4.2 M.2 E Key 2230 (CN16)**

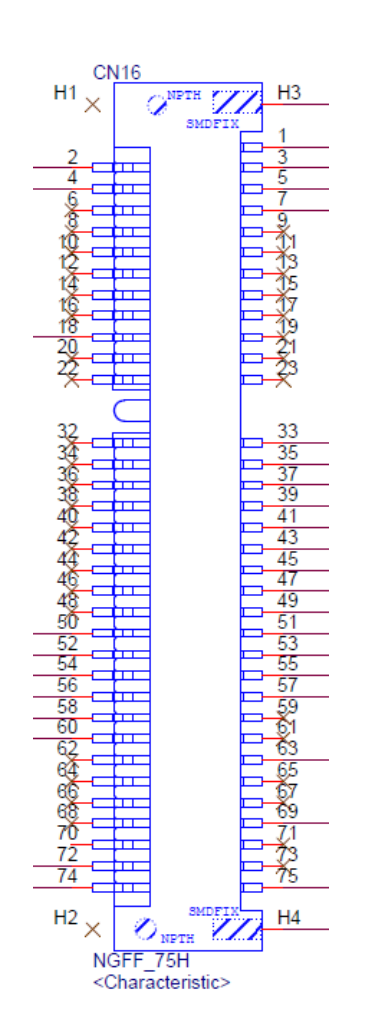

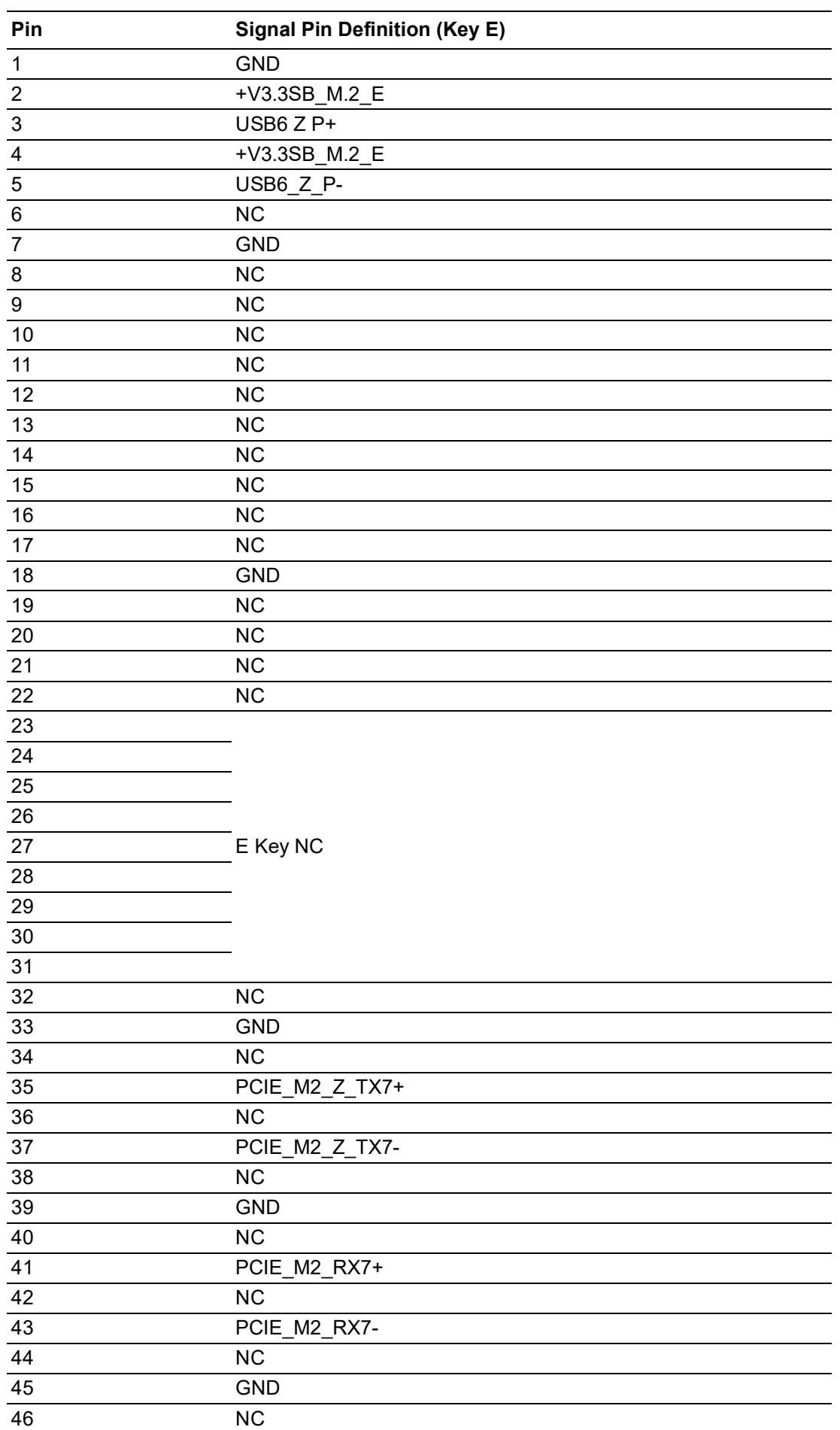

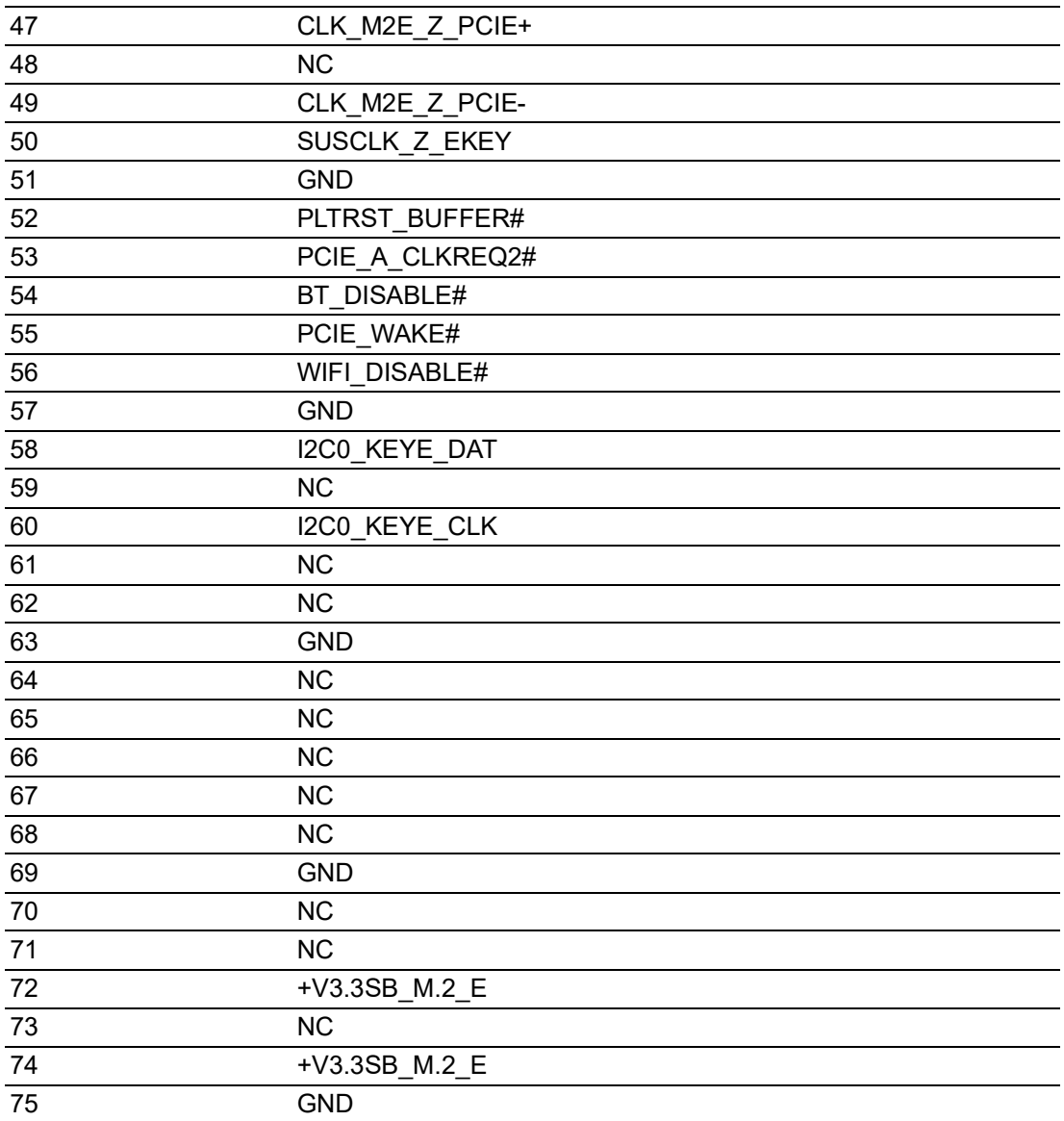

## <span id="page-48-0"></span>**A.5 TPM 2.0 BIOS Setting**

The UNO-238 systems support TPM2.0 functionality. This can be enabled or disabled in the BIOS menu by following the instructions provided below

- 1. Power on the UNO-238 system and press "Delete" to enter the BIOS configuration menu.
- 2. On the "Advanced" tab, select the "Trusted Computing" item.

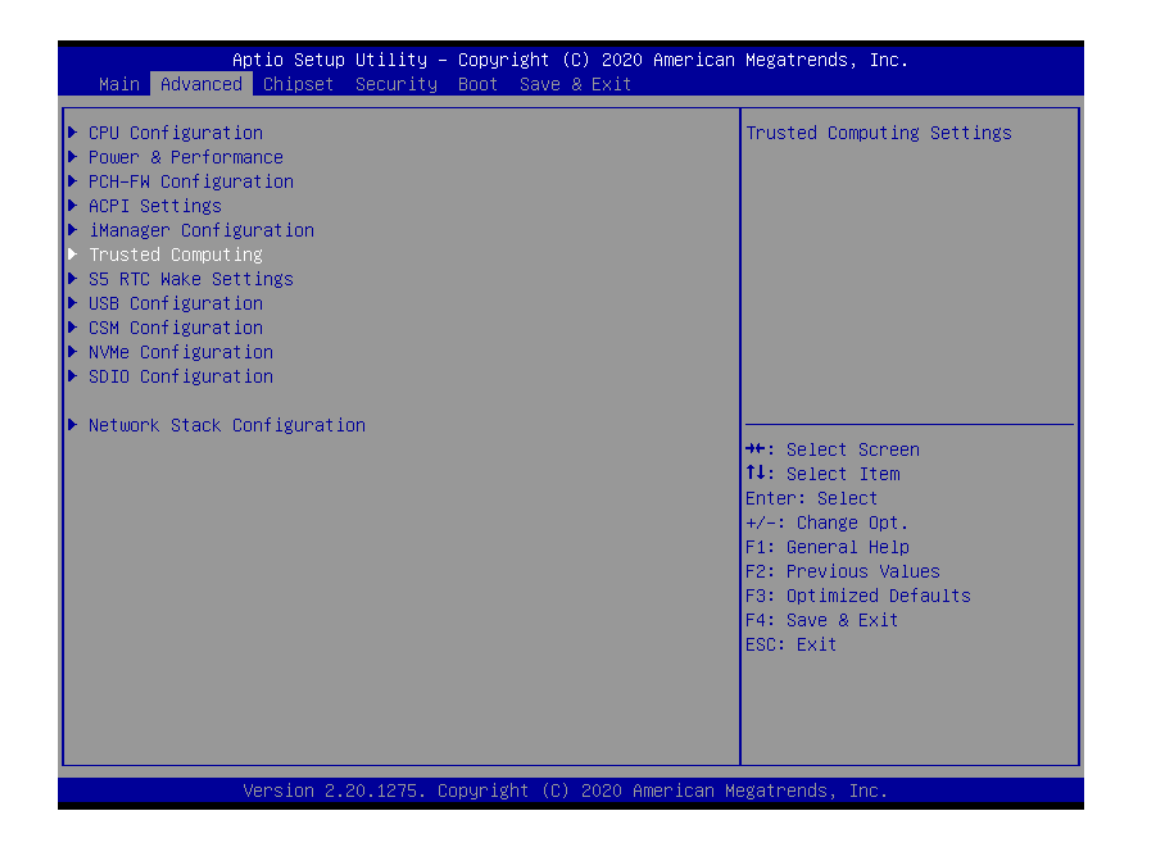

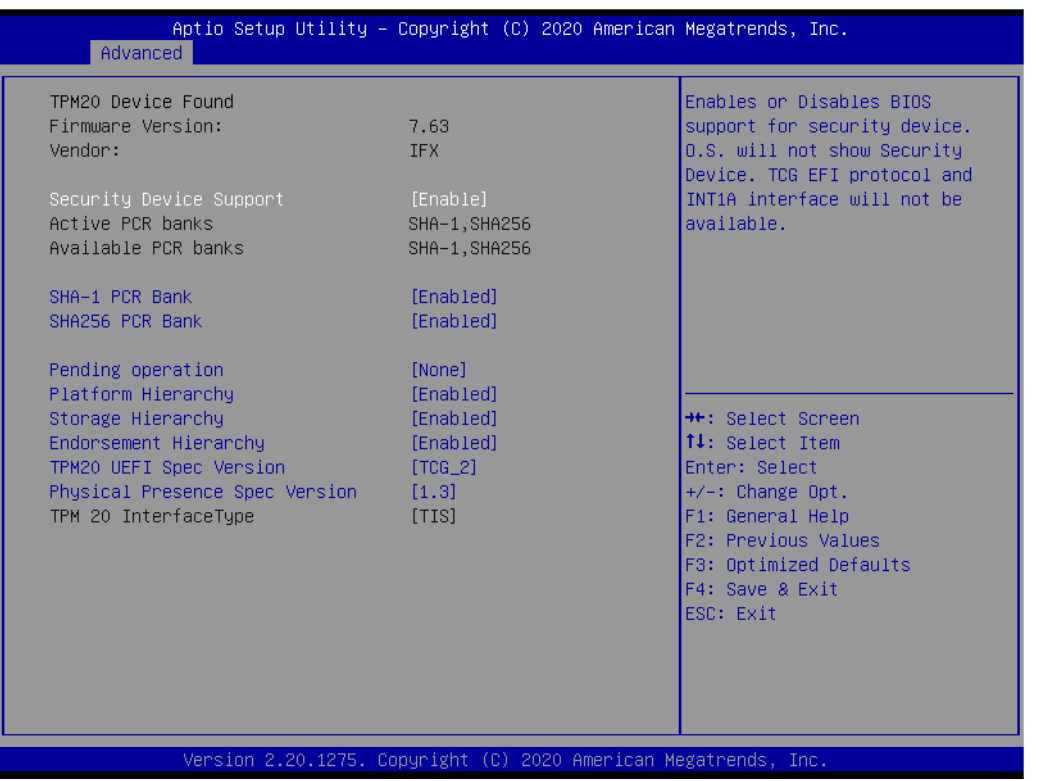

## <span id="page-49-0"></span>**A.6 CPU Turbo mode BIOS Setting**

The UNO-238 systems support CPU Turbo mode. This can be enabled or disabled in the BIOS menu by following the instructions provided below

- 1. Power on the UNO-238 system and press "Delete" to enter the BIOS configuration menu.
- 2. On the "Advanced" tab, select the "Power & Performance".
- 3. Then select the CPU Power Management Control
- 4. Choose "enable/disable" to enable or disable the CPU Turbo mode

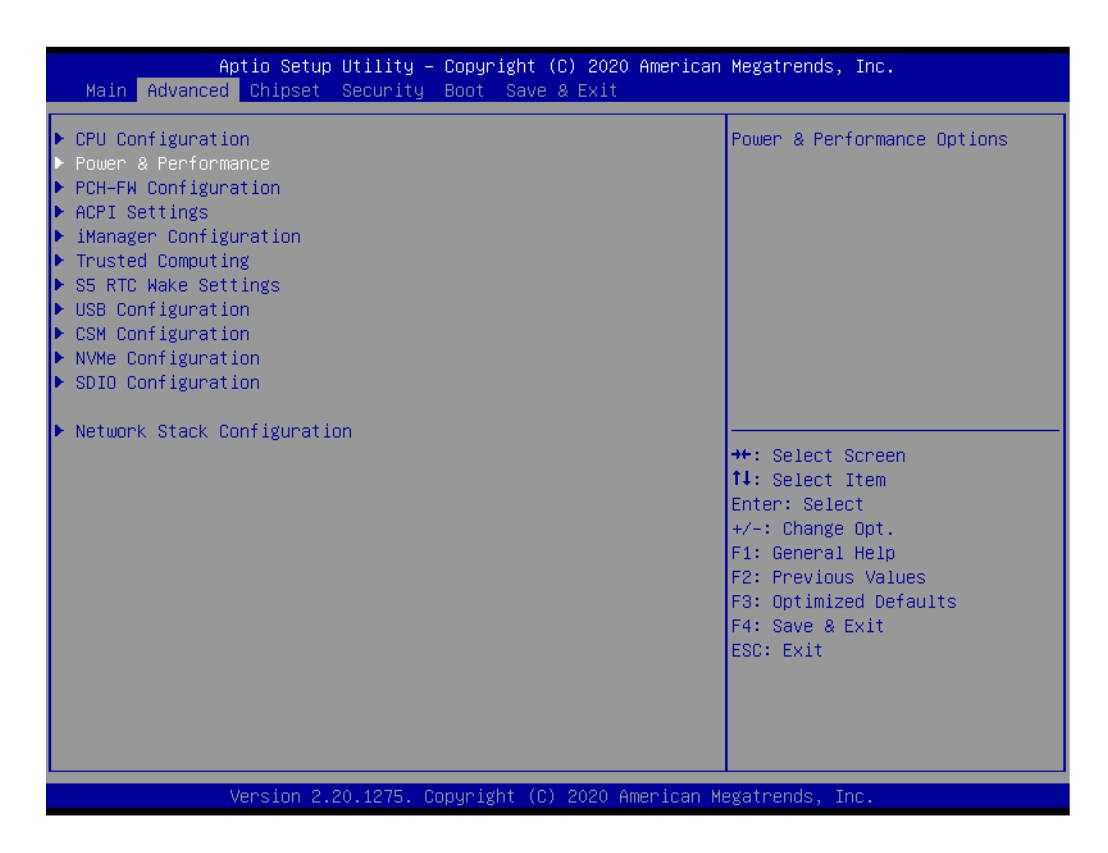

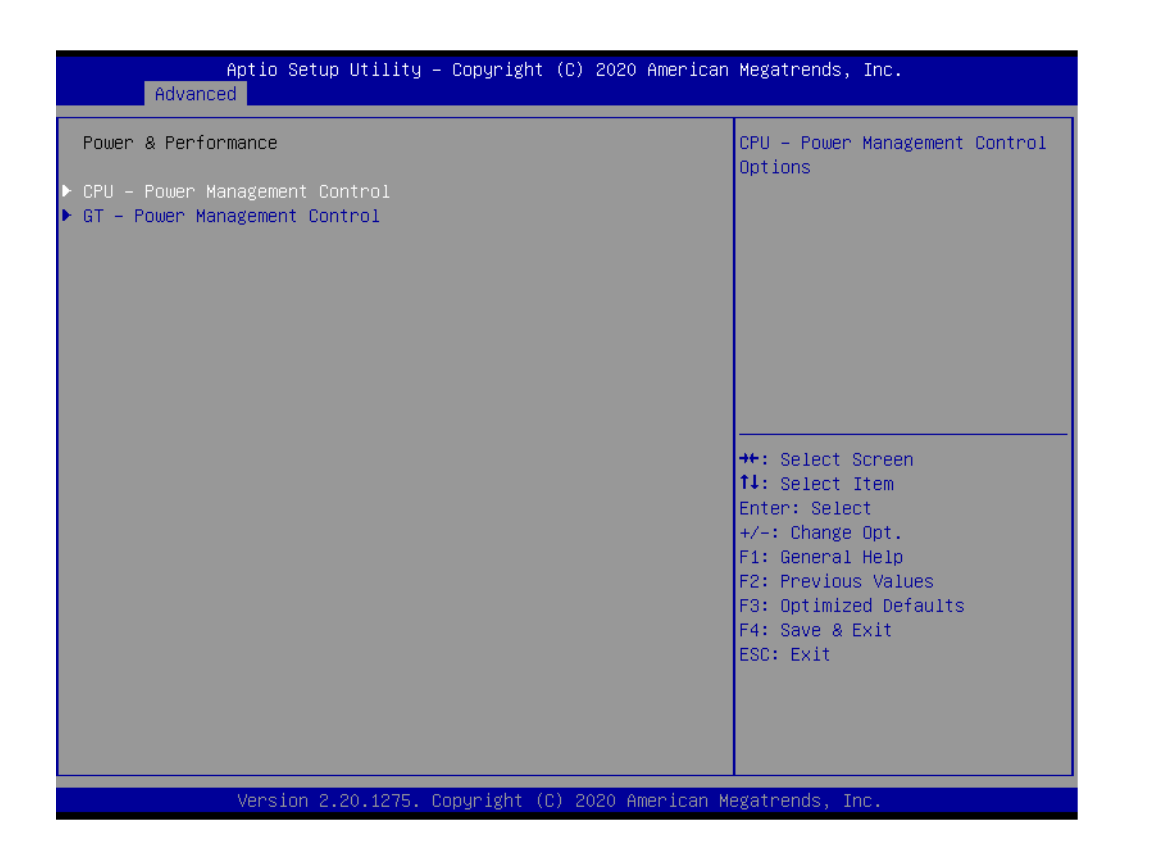

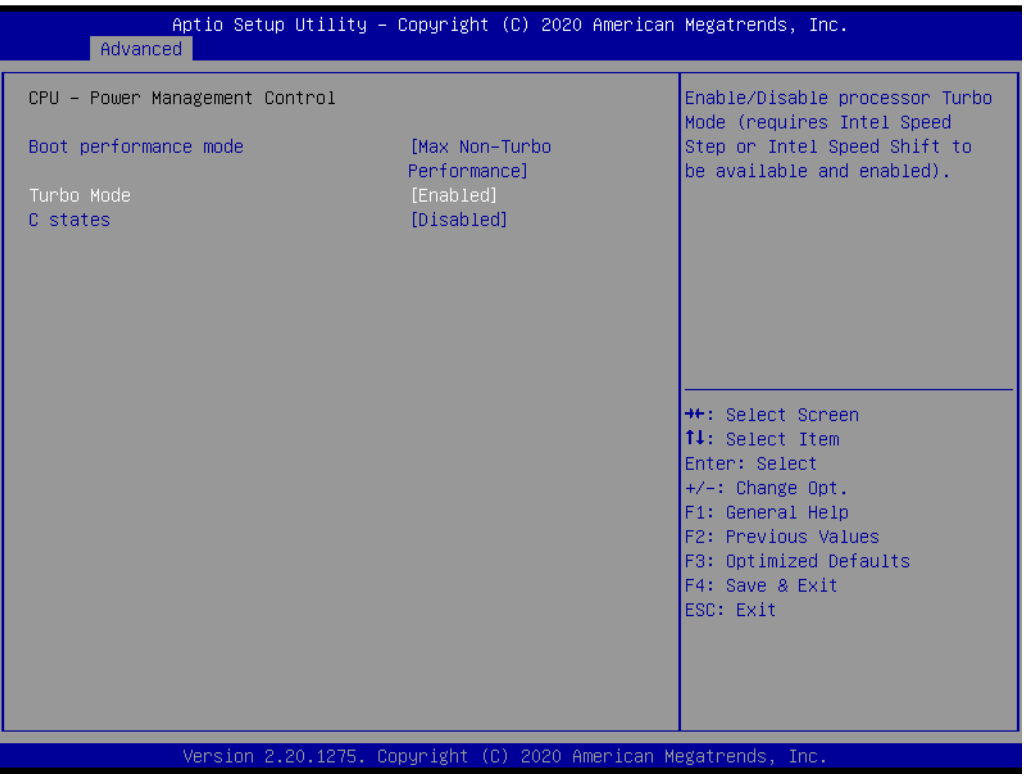

## <span id="page-51-0"></span>**A.7 Serial Port 1 Configuration**

The UNO-238 systems support Serial port 1 RS-232/RS-422/RS-485 mode.

- 1. Power on the UNO-238 system and press "Delete" to enter the BIOS configuration menu.
- 2. On the "Advanced" tab, select the "Serial Port 1 Configuration".
- 3. Choose "RS-232 mode / RS-422 mode / RS-485 mode" to COM Port Mode

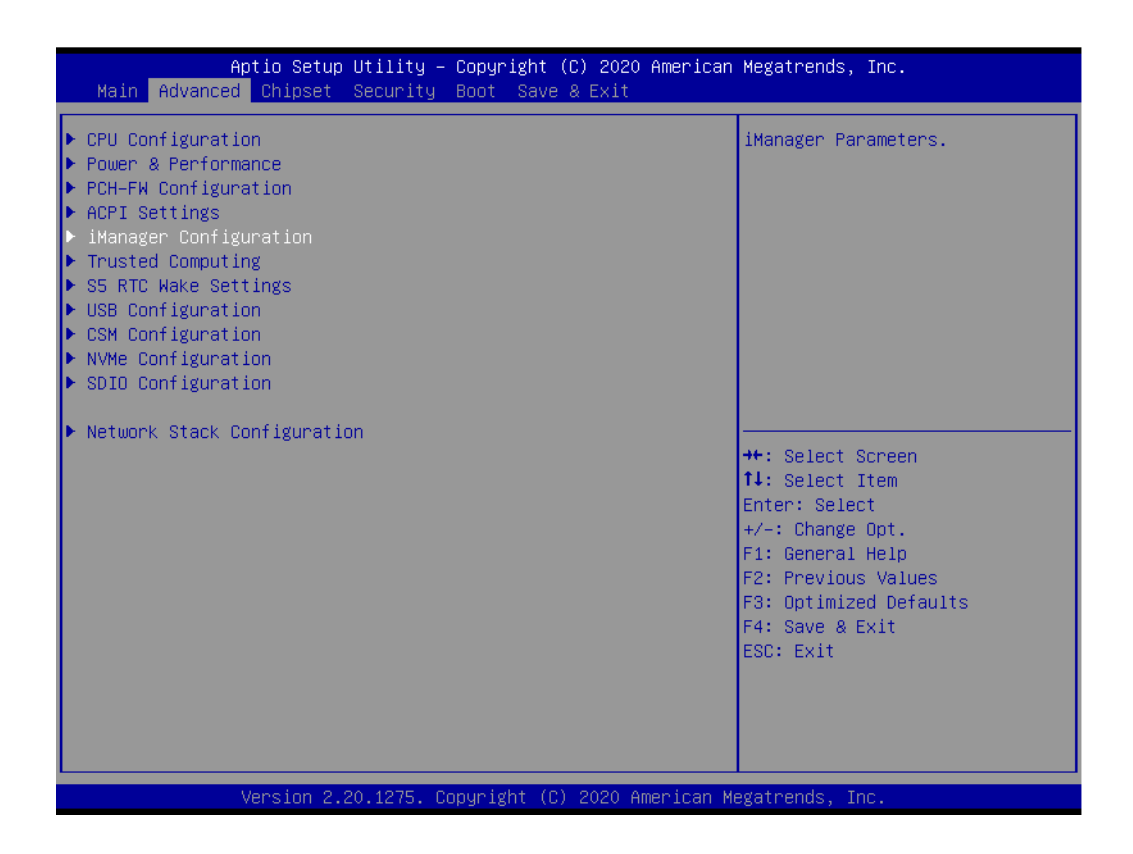

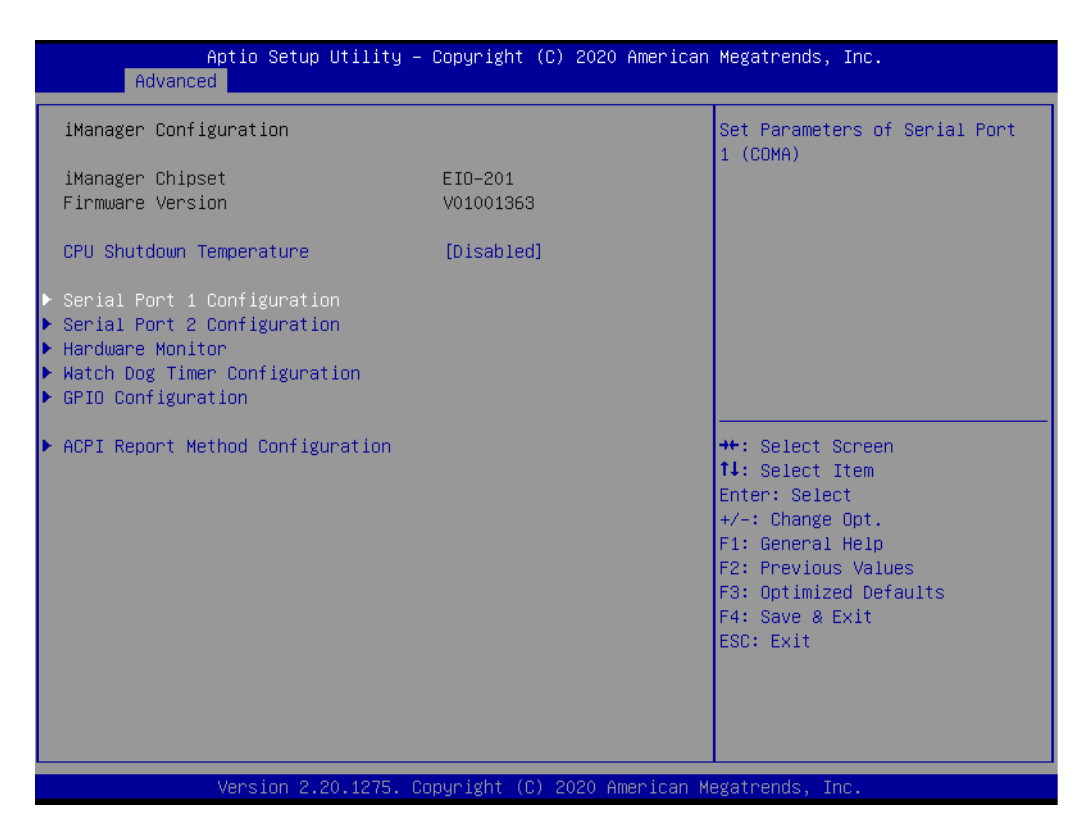

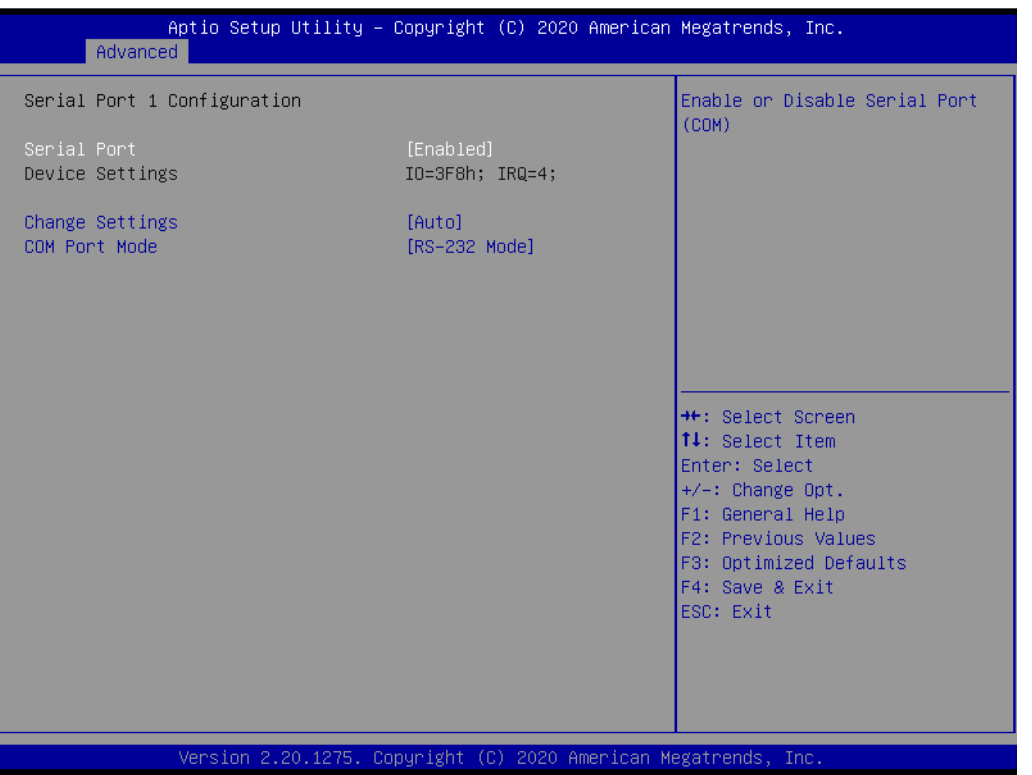

## <span id="page-52-0"></span>**A.8 Serial Port 2 Configuration**

The UNO-238 systems support Serial port 2 RS-232/RS-422/RS-485 mode.

- 1. Power on the UNO-238 system and press "Delete" to enter the BIOS configuration menu.
- 2. On the "Advanced" tab, select the "Serial Port 1 Configuration".
- 3. Choose "RS-232 mode / RS-422 mode / RS-485 mode" to COM Port Mode.

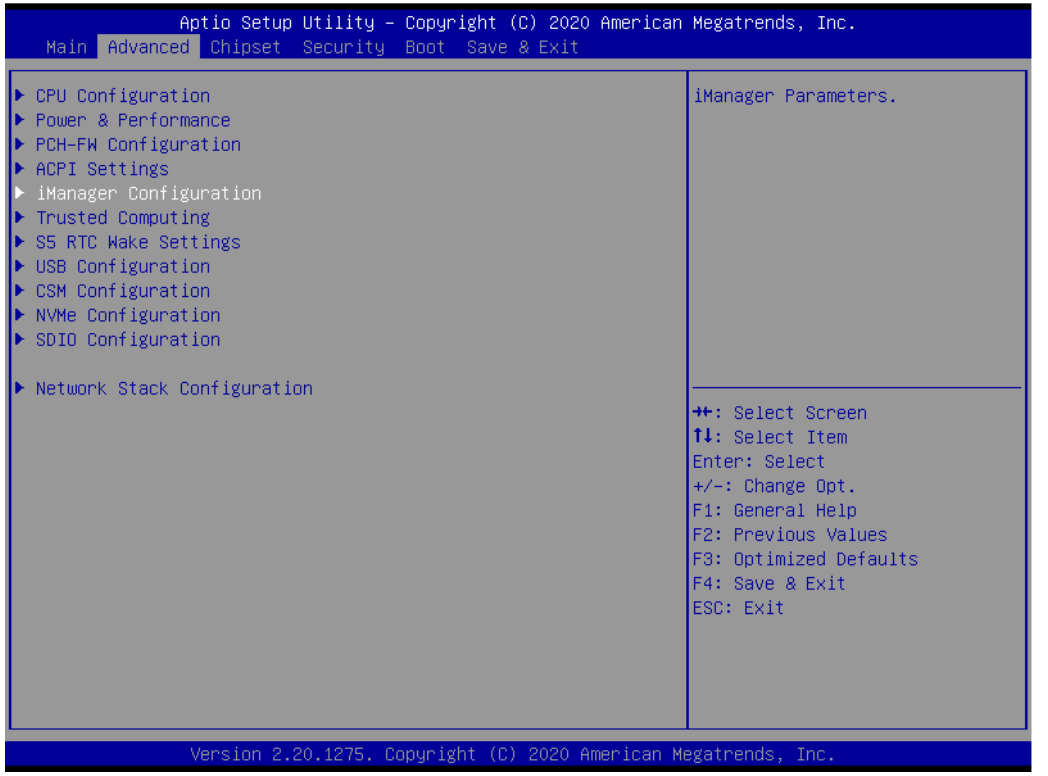

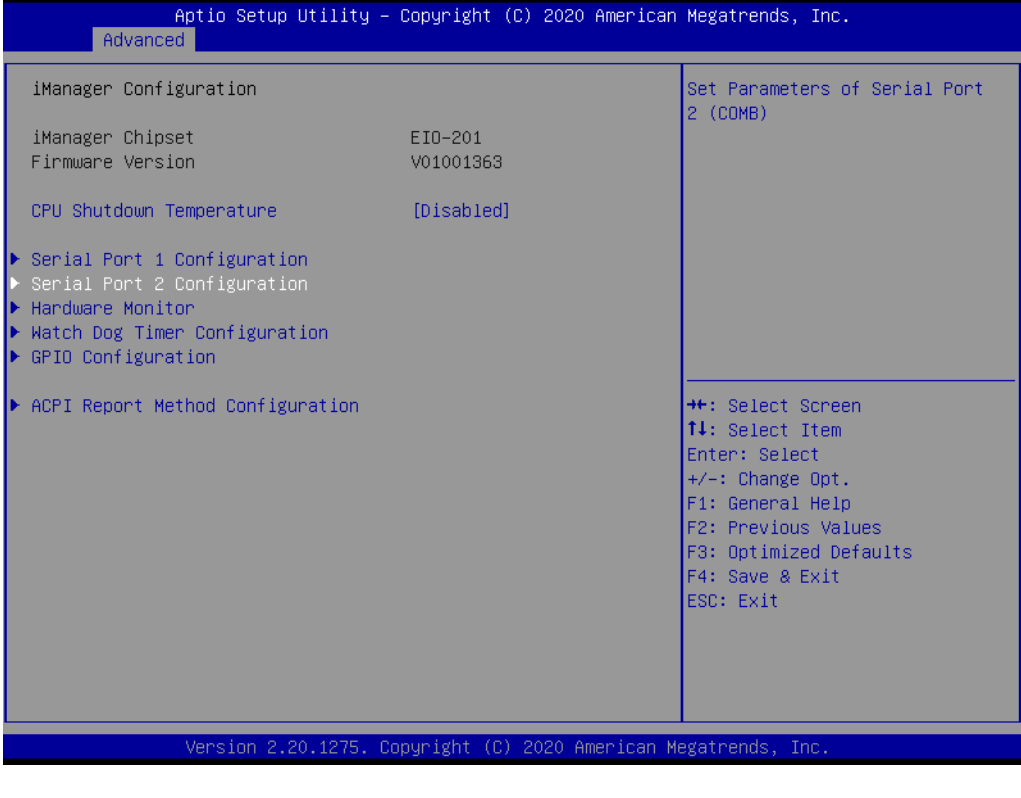

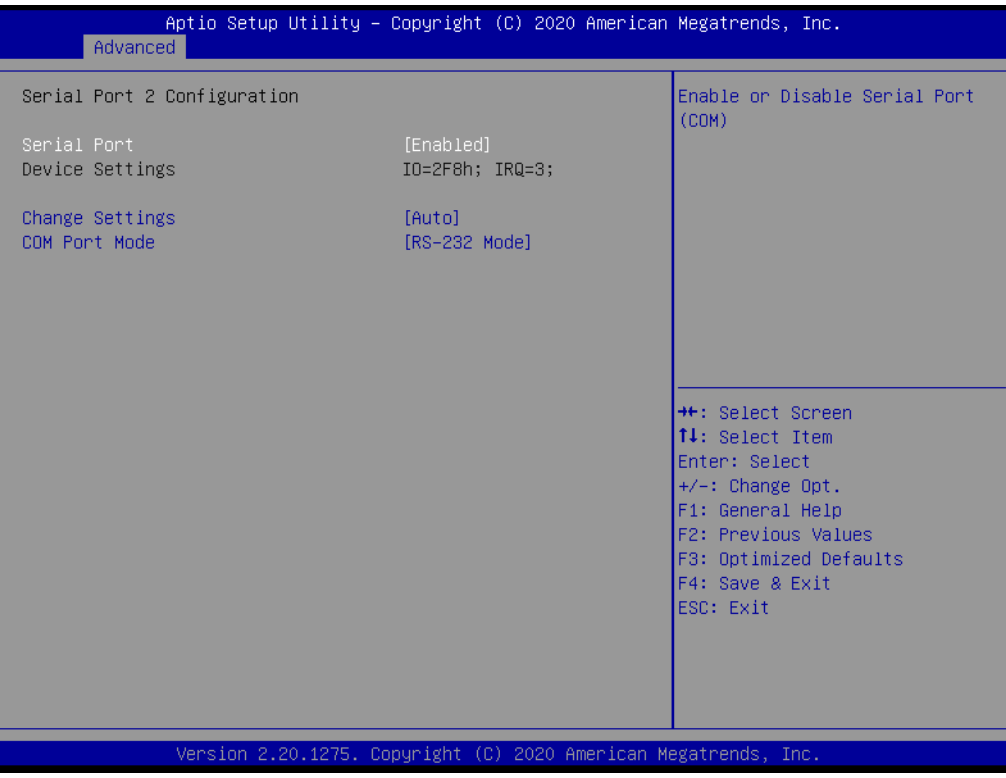

## <span id="page-54-0"></span>**A.9 GPIO Configuration**

The UNO-238 systems support GPIO 0~7.

- 1. Power on the UNO-238 system and press "Delete" to enter the BIOS configuration menu.
- 2. On the "Advanced" tab, select the "GPIO Configuration".
- 3. Choose "Input / Output" to GPIO 0~7.

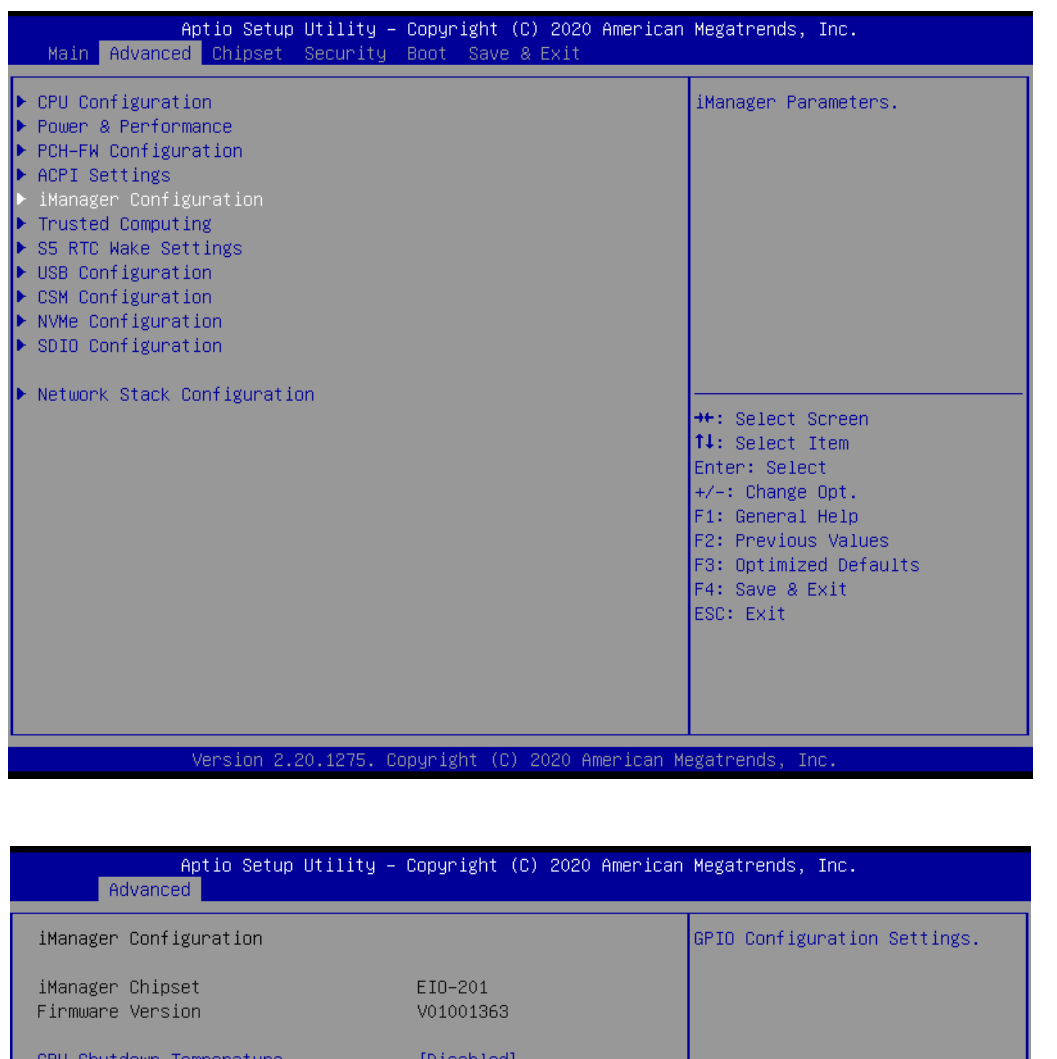

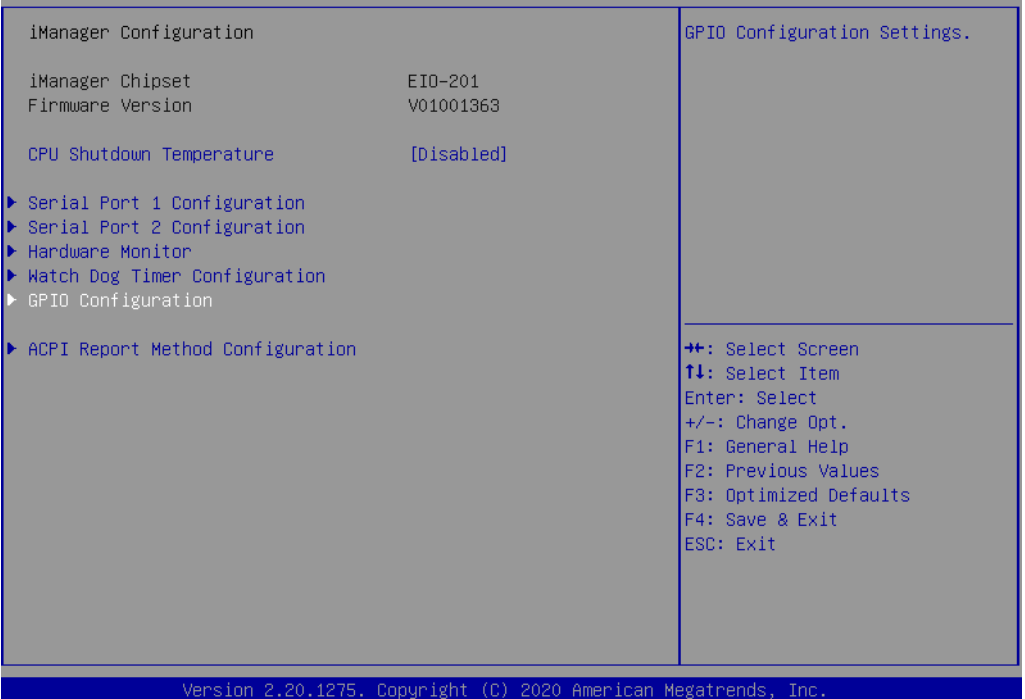

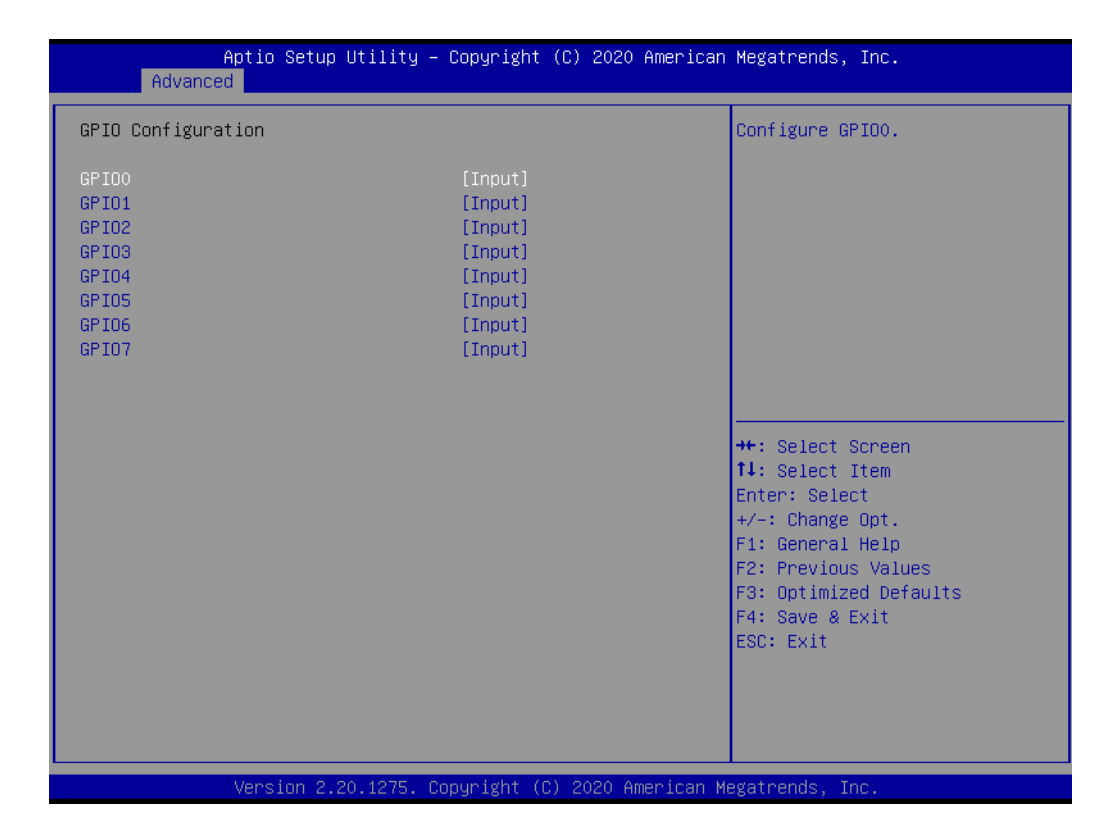

### <span id="page-55-0"></span>**A.10 CANBus Configuration**

The UNO-238 systems support CANBus (Optional).

- 1. Power on the UNO-238 system and press "Delete" to enter the BIOS configuration menu.
- 2. On the "Advanced" tab, select the "iManager Configuration".
- 3. Select "ACPI Report Method Configuration"
- 4. Select "ACPI Report Method Control", choose "Custom"
- 5. Select "ACPI Report Method for CANBus", choose "Exposed"

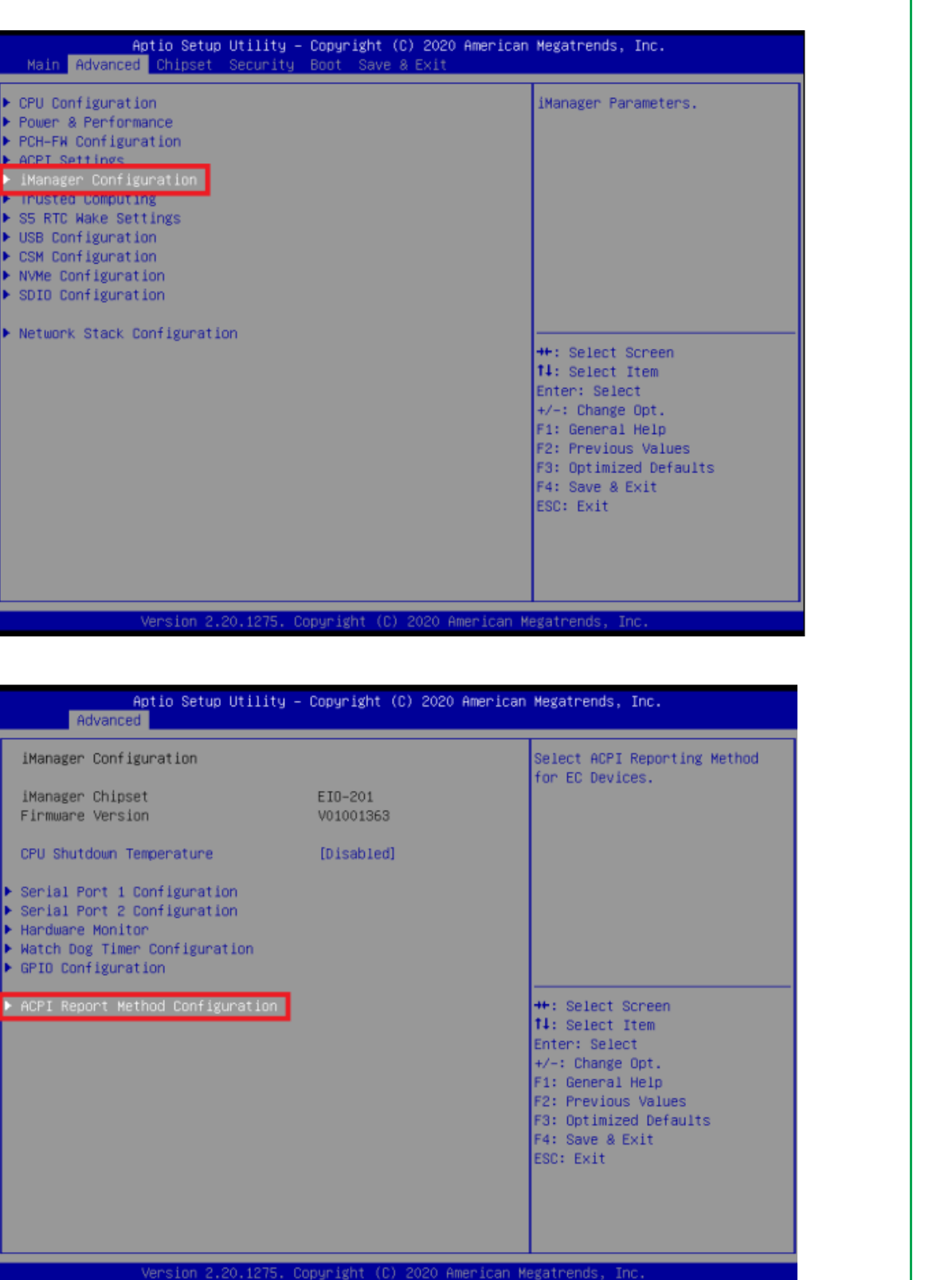

k

×

ь

F k

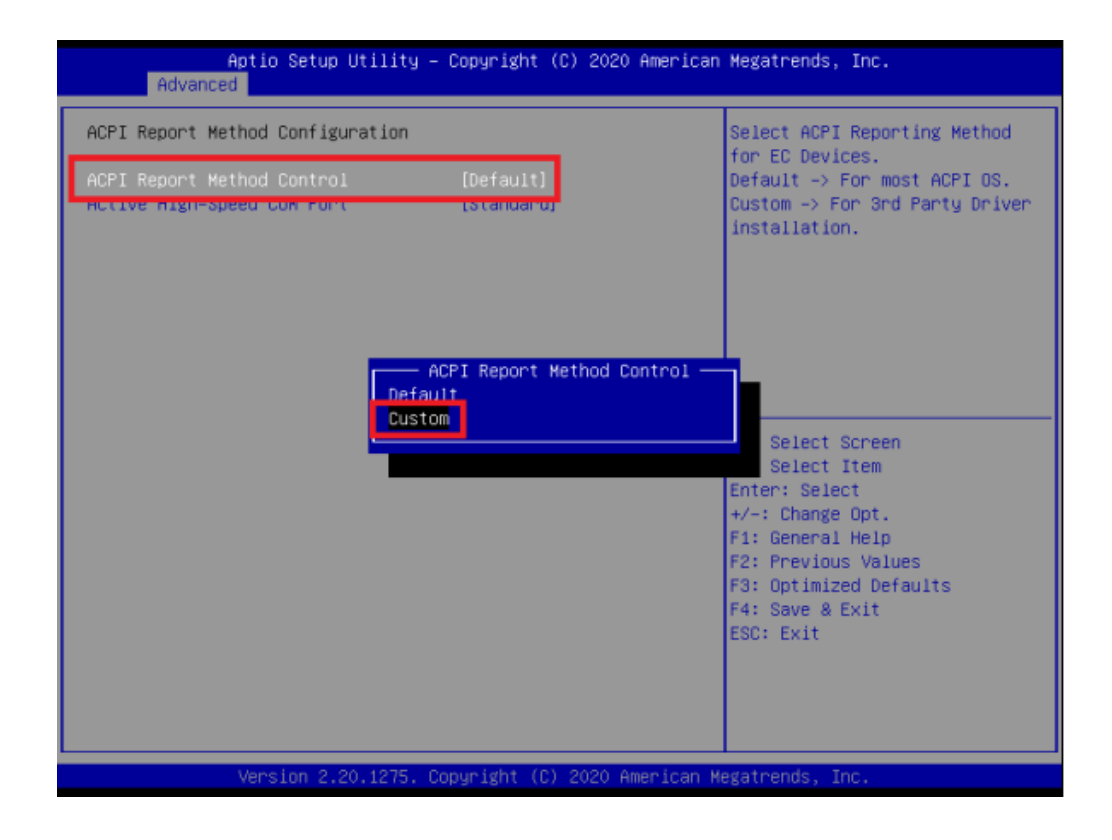

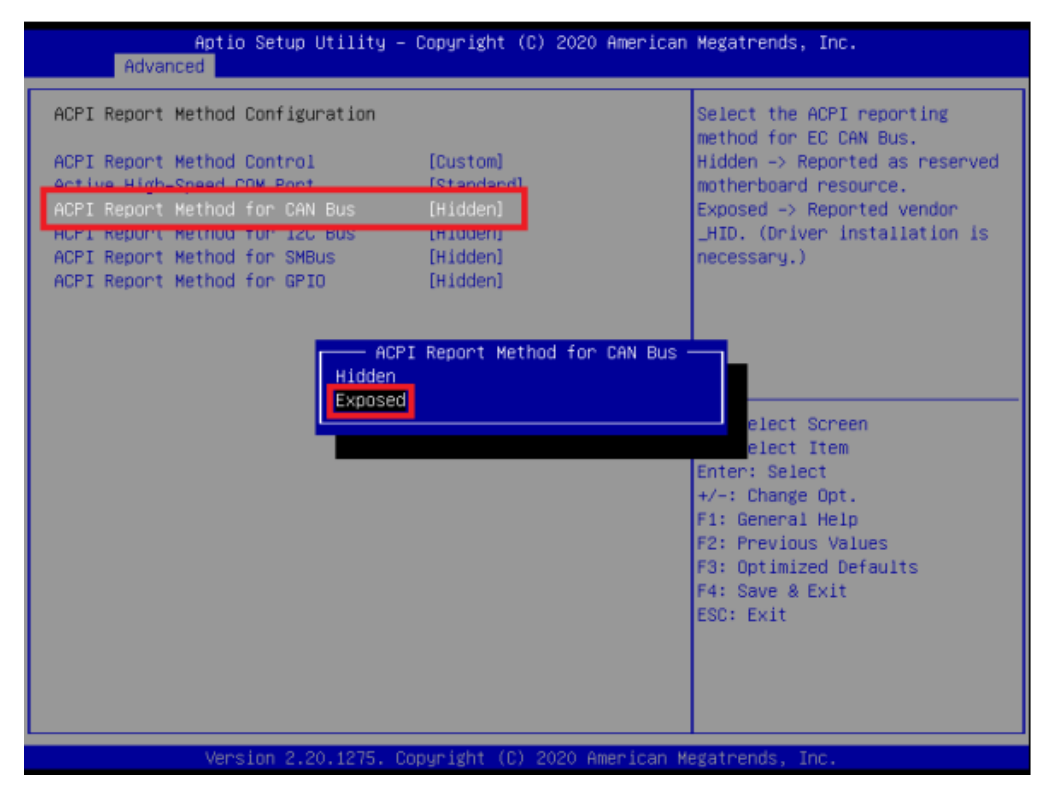

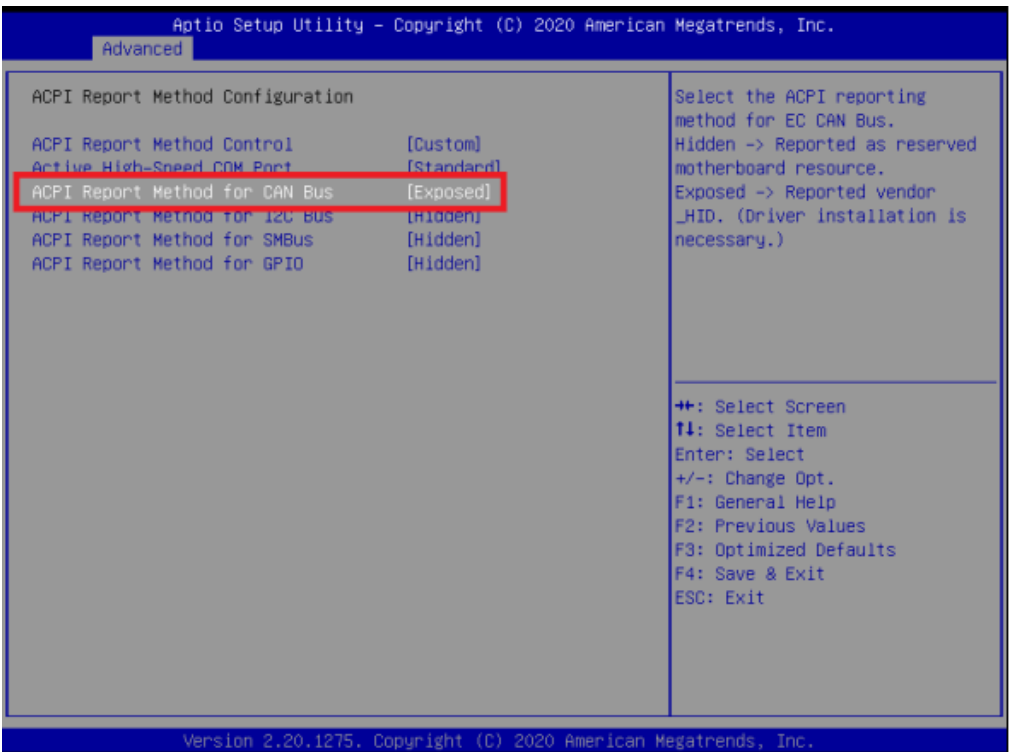

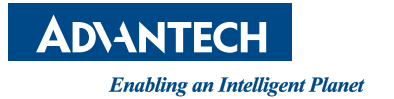

#### **www.advantech.com**

**Please verify specifications before quoting. This guide is intended for reference purposes only.**

**All product specifications are subject to change without notice.**

**No part of this publication may be reproduced in any form or by any means, electronic, photocopying, recording or otherwise, without prior written permission of the publisher.**

**All brand and product names are trademarks or registered trademarks of their respective companies.**

**© Advantech Co., Ltd. 2021**